#### *REPUBLIQUE TUNISIENNE MINISTERE DE L'ENSEIGNEMENT SUPERIEUR ET DE LA RECHERCHE SCIENTIFIQUE ET DE LA TECHNOLOGIE Université de Carthage*

*Faculté des Sciences Economiques et de Gestion de Nabeul*

### Réalisation d'une application de soumission de cours en ligne de l'Université Virtuelle de Tunis

**Projet de Fin d'Etude**

**Elaboré par : BEN MESSAOUD Zied**

**Encadrant à l'UVT :** LIMAM Oussama **Encadrant à FSEGN :** DAKHLAOUI Ahlem

**2010-2011**

# Table des matières

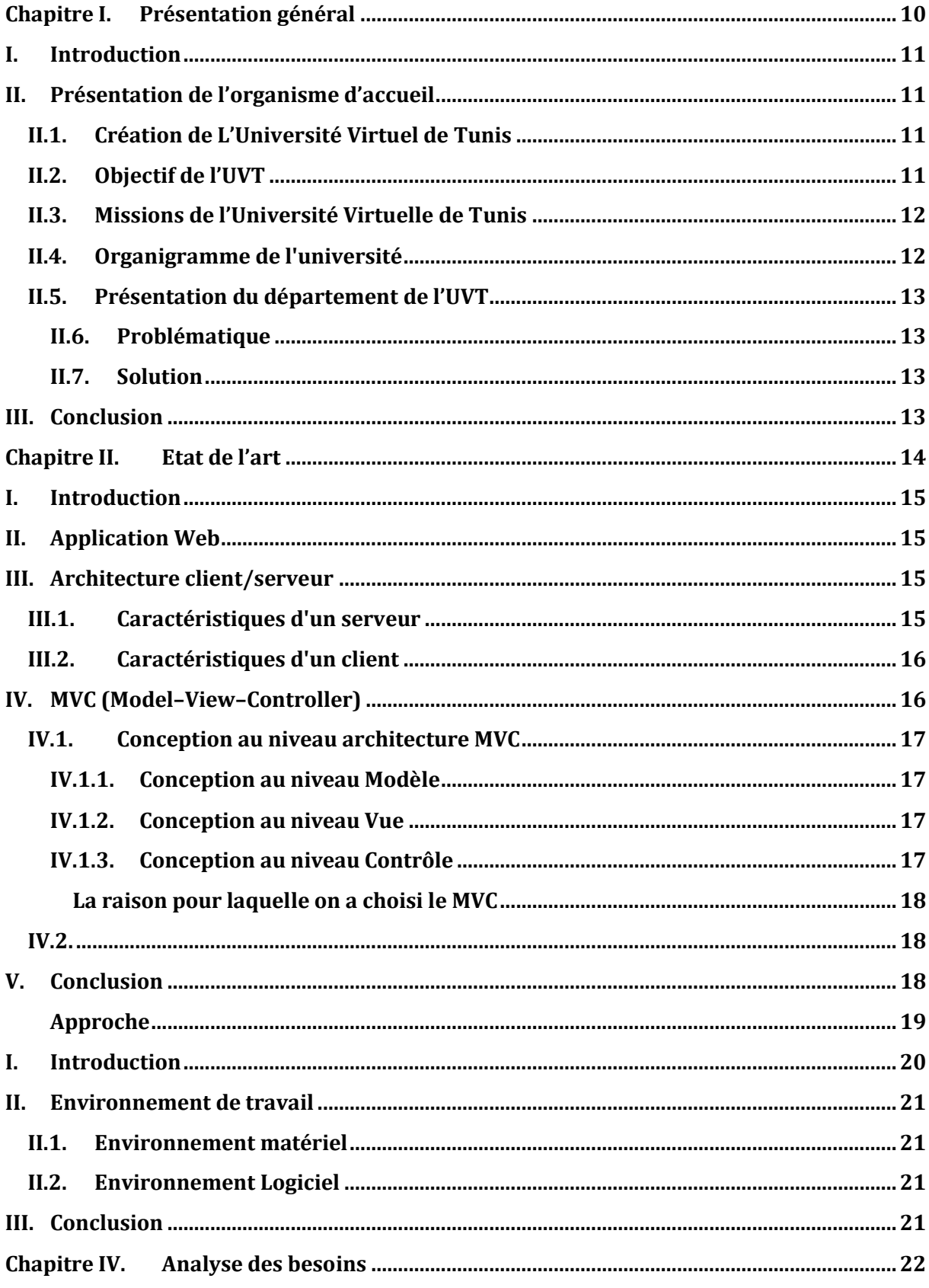

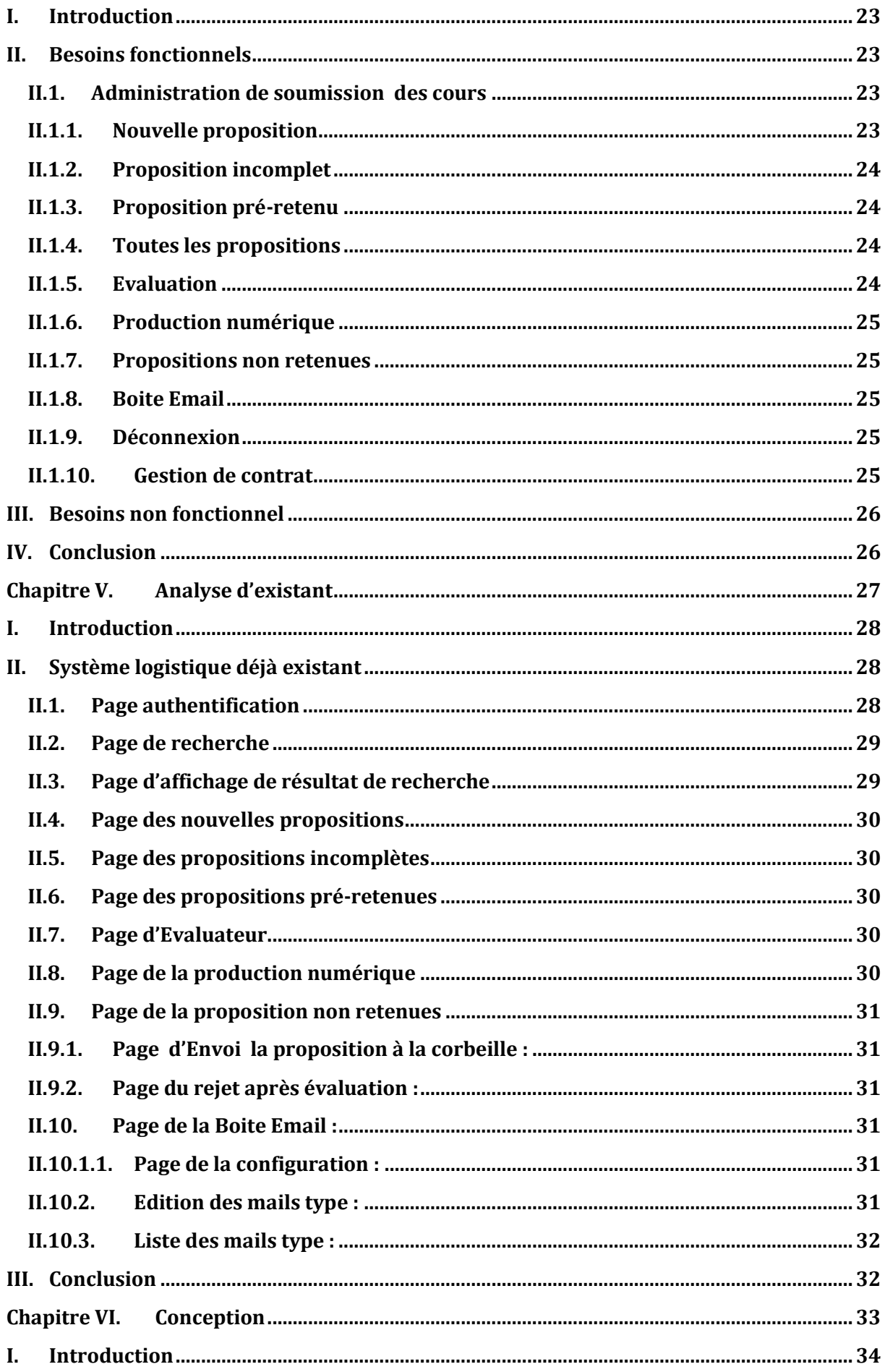

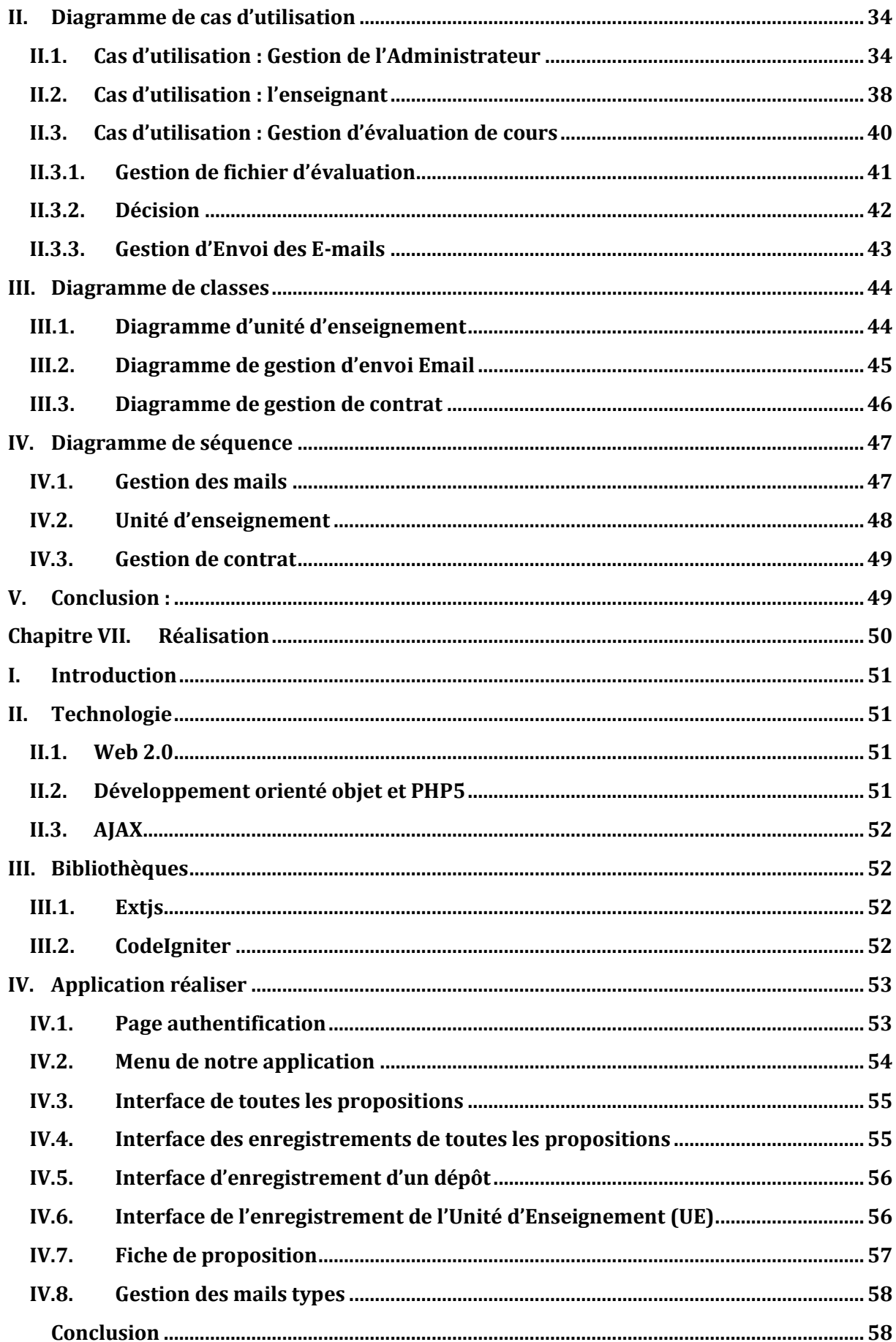

### *Table des Figures*

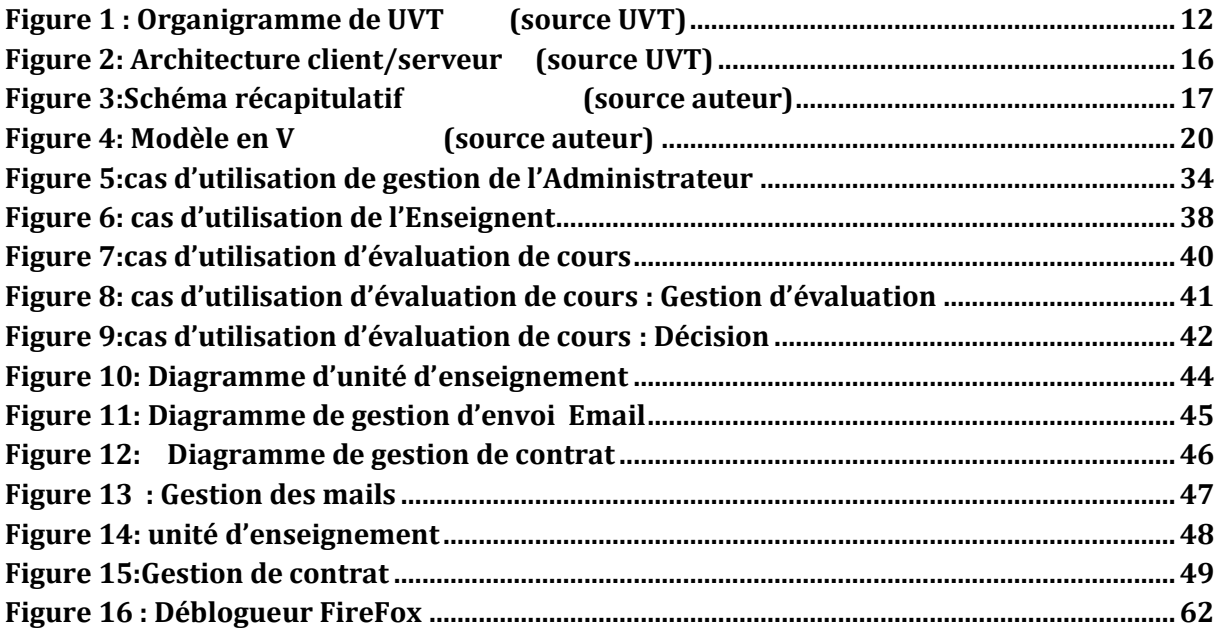

*Liste des tables*

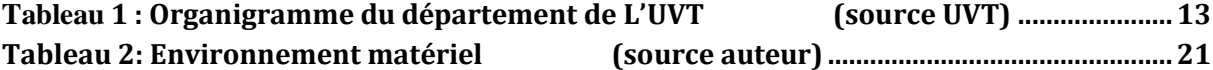

### *Liste des Fenêtres*

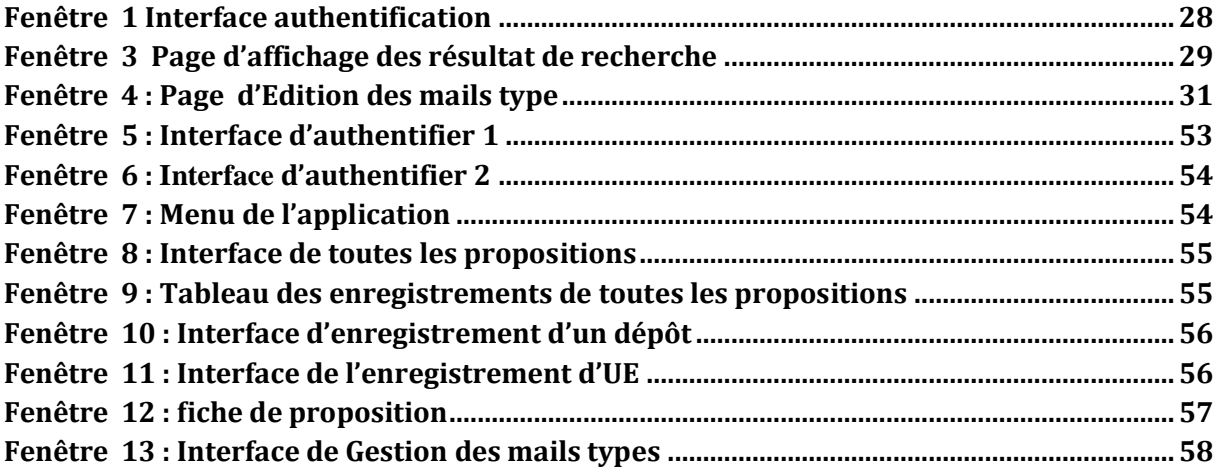

## *Remerciements*

Ce projet est le fruit d'efforts de trois ans tant au niveau des études. C'est pourquoi, je tiens à adresser mes remerciements les plus sincères à tous ceux qui ont contribué à la réalisation de ce travail.

Il en est de même à ma famille qui a consenti des sacrifices et prodigué des encouragements tout au long de mes études

Je remercie Monsieur Oussama LIMAM, ingénieur à UVT et responsable de mon stage pour son encadrement.

Je remercie Madame Ahlem DAKHLAOUI, mon superviseur à l'FSEGN, pour ses conseils pertinents.

Je remercie à tous mes amis, qu'ils trouvent ici l'expression de mes sincères amitiés.

Je tiens aussi à remercier toute l'équipe de UVT pour la bonne ambiance de travail et l'expérience qu'elle m'a permis d'acquérir.

Souhaitons enfin que ce projet soit au niveau de vos attentes et qu'il permette d'enrichir un tant soit peu la bibliothèque de notre Institut.

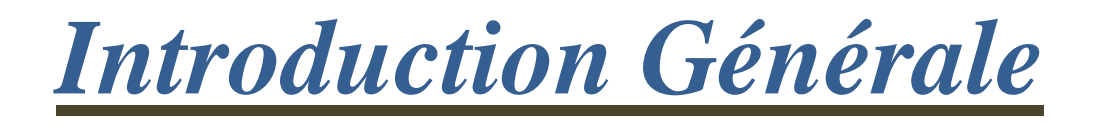

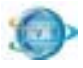

L'enseignement est l'une des composants les plus importants dans la société et qui doit suivre l'évolution de la manière dont laquelle les gens procèdent pour vivre. Dans le monde actuel le réseau informatique et l'internet jouent un rôle important dans le quotidien des personnes ce qui nécessite la présence de ce composant d'une façon permanente et bien étudier pour qu'il soit reçu par les étudiants d'une manière simple et rapide.

Le cours en ligne est l'une des plus importants objets qui doit être mis d'une façon numérique pour les étudiants, pour cela, l'Université Virtuelle de Tunis présente le noyau de l'enseignement virtuel en Tunisie regroupe les cours classiques des enseignants puis elle effectue une évaluation au niveau pédagogique et contenue pour qu'elle le reproduise sous un autre format numérique interactive qui lui permet d'être exploité par les étudiants.

Cette procédure devient de plus en plus importante pour réaliser le plus grand nombre de cours qui sera présenté à la fin dans les bibliothèques numériques de l'enseignement virtuelle, ce nombre présente une difficulté de gestion administrative et de suivit ce qui nécessite une application informatique qui permet l'automatisation de gestion et la rapidité de recherche et de traitement des informations qui les concernent jusqu'à le préparation des contrats pour la propriété intellectuelle de cours et conservé son authenticité pour l'enseignant.

Notre projet consiste a automatisé l'opération de gestion des propositions de cours et le suivit de l'évaluation pour que ça ne prend pas beaucoup de temps dans la production et répondre au demande des étudiants en cours interactive dans des divers matières dans des brèves délais.

Dans ce rapport nous présenterons les différentes phases que nous avons effectuées pour élaborer ce projet et donner une application évoluée qui suit les nouvelles technologies dans le développement web.

### <span id="page-9-0"></span>Chapitre I. *Présentation générale*

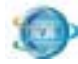

#### <span id="page-10-0"></span>**I. Introduction**

Dans ce chapitre, on présente le cadre général de notre projet. En effet, on commence par la présentation de l'organisme d'accueil. Ensuite, nous décrivons le sujet du projet.

#### <span id="page-10-1"></span>**II. Présentation de l'organisme d'accueil**

L'Université Virtuelle de Tunis (UVT) est appelée, à long terme, à concrétiser le projet d'une formation ouverte et à distance (FOAD), axée fondamentalement sur l'exploitation des possibilités offertes par les NTIC (Nouvelles Technologies de l'Information et de la Communication) et couvrant une part planifiée de la formation initiale, continue et de l'apprentissage tout au long de la vie.

#### <span id="page-10-2"></span>II.1. **Création de L'Université Virtuel de Tunis**

La création de l'UVT (1) s'inscrit dans le cadre de la politique de modernisation de l'enseignement supérieur et son ouverture à tous les tunisiens.

L'UVT témoigne du développement des NTIC en Tunisie et atteste l'adaptation de l'enseignement supérieur à ces technologies ainsi que son insertion dans la société du savoir et dans l'économie de la connaissance.

#### <span id="page-10-3"></span>II.2. **Objectif de l'UVT**

L'objectif majeur de l'Université Virtuelle de Tunis est de proposer des programmes de formations en ligne de qualité utilisant des méthodes pédagogiques d'apprentissage adaptées aux nouvelles technologies et à l'enseignement en ligne.

<sup>(1)</sup> Par le décret n° 112-02 du 28 janvier 2002

#### <span id="page-11-0"></span>II.3. **Missions de l'Université Virtuelle de Tunis**

Les missions effectuées à l'Université Virtuelle de Tunis :

Ont organisé, géré et développé l'enseignement non présent.

 Grâce à un accompagnement individualisé de l'apprenant, ont assuré par un tuteur affecté à cet effet et ont visé à mettre en ligne des formations diplômâtes et spécialisées telles que :

• Des formations classiques, visant le niveau de la maîtrise dans diverses disciplines et dont l'éventail s'élargit progressivement.

- Des formations spécialisées post-maîtrisant.
- Des formations courtes à vocation professionnelle.

 Ont mis en place progressivement les assises nécessaires au développement du télé-enseignement.

 Ont encadré les enseignants et les formateurs dans la conception et le développement des cours et des activités en ligne.

 Ont Assuré la formation des enseignants et des administrateurs de la plateforme (Tutorat, télé-enseignement).

<span id="page-11-1"></span>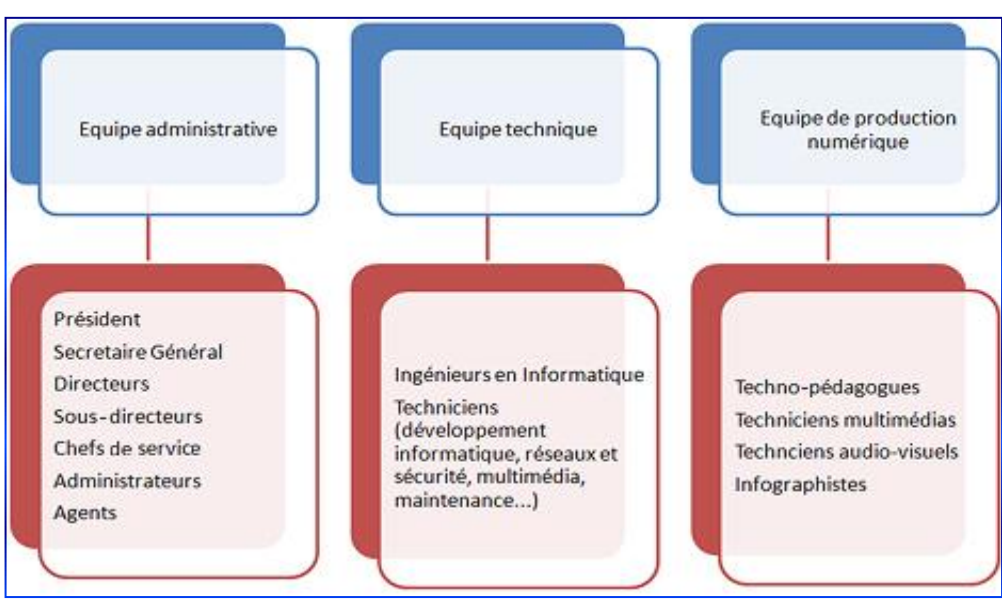

#### II.4. **Organigramme de l'université**

<span id="page-11-2"></span>**Figure 1 : Organigramme de UVT (source UVT)**

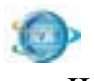

II.5. **Présentation du département de l'UVT**

<span id="page-12-0"></span>

| Equipe technique                                                                             | Equipe de production numérique |
|----------------------------------------------------------------------------------------------|--------------------------------|
| Ingénieurs en informatique                                                                   | Techno-pédagogues              |
| Techniciens (développement<br>informatique, réseaux et sécurité,<br>multimédia, maintenance) | Techniciens multimédias        |
|                                                                                              | Techniciens audio-visuels      |
|                                                                                              | Infographistes                 |

<span id="page-12-4"></span> **Tableau 1 : Organigramme du département de L'UVT (source UVT)** 

#### **III. Problématique**

<span id="page-12-1"></span>Dans le cadre de l'enseignement en ligne, l'université virtuelle de Tunis reçoit des propositions de cours envoyées par les enseignants pour produire des cours numériques qui seront émis à la disposition des étudiants dans le réseau internet, le nombre de proposition soumit devient de plus en plus nombreux et la gestion de ces cours devient difficile par l'administration.

#### **IV. Solution**

<span id="page-12-2"></span>L'enseignant doit soumettre sa proposition de cours à l'université virtuelle de Tunis à travers un formulaire après inscription et création d'espace dans une application web qui sera élaboré dans ce contexte.

Ces propositions seront enregistrées dans la base de donnée qui seront traiter par l'administrateur qui va disposer d'un espace de gestion qui lui permet de visualiser l'ensemble des cours soumit et les manipuler selon le processus manuel habituel mais d'une façon automatique informatisé.

#### <span id="page-12-3"></span>**V. Conclusion**

Ce chapitre nous a servi à mettre le projet dans son cadre. En effet, nous avons présenté l'UVT et notre sujet.

 Le chapitre suivant permettra d'introduire plusieurs concepts nécessaires à la compréhension des outils essentiels pour notre projet.

<span id="page-13-0"></span>Chapitre II. *Etat de l'art*

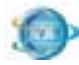

#### <span id="page-14-0"></span>**I. Introduction**

Dans ce chapitre nous allons illustrer quelques concepts obligatoires dont leur compréhension facilitera le bien déroulement et mettra en évidence les principaux outils que nous aurons besoin dans la réalisation de notre projet.

Ce chapitre se limite à une étude théorique qui interprète les différents outils étudiés afin de garantir la sécurité complète dans la transmission des flux de données.

#### <span id="page-14-1"></span>**II. Application Web**

Une application Web (aussi appelée *site Web dynamique* ou *WebApp*) est un logiciel applicatif manipulable grâce à un navigateur Web. De la même manière que les sites Web, une application Web est généralement placée sur un serveur et se manipule en actionnant des widgets [1] à l'aide d'un navigateur Web, *via* un réseau informatique (Internet, réseau local, etc.).

Les applications Web font parties de l'évolution des usages et de la technologie du Web appelée abusivement Web2.0.

#### <span id="page-14-2"></span>**III. Architecture client/serveur**

L'architecture **client/serveur** désigne un mode de communication entre plusieurs ordinateurs d'un réseau qui distingue un ou plusieurs clients du serveur : chaque logiciel client peut envoyer des requêtes à un serveur. Un serveur peut être spécialisé en serveur d'applications, de fichiers, de terminaux, ou encore de messagerie électronique.

#### <span id="page-14-3"></span>III.1. **Caractéristiques d'un serveur**

- o Il est initialement passif (ou esclave, en attente d'une requête).
- o Il est à l'écoute, prêt à répondre aux requêtes envoyées par des clients.

Dès qu'une requête lui parvient, il la traite et envoie une réponse.

<span id="page-15-0"></span>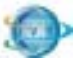

#### III.2. **Caractéristiques d'un client**

- o Il active le premier (ou maître).
- o Il envoie des requêtes au serveur.
- o Il attend et reçoit les réponses du serveur.

Le client et le serveur doivent, bien sûr, utiliser le même protocole de communication. Un serveur est généralement capable de servir plusieurs clients simultanément.

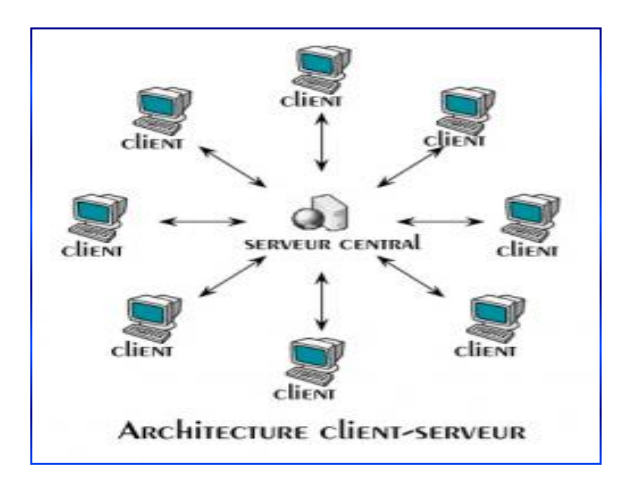

<span id="page-15-2"></span> **Figure 2: Architecture client/serveur (source UVT)** 

#### <span id="page-15-1"></span>**IV. MVC (Model–View–Controller)**

Le Modèle-Vue-Contrôleur est une architecture et une méthode de conception qui organise l'interface homme-machine (IHM) d'une application logicielle. Ce paradigme divise l'IHM en un modèle (modèle de données), une vue (présentation, interface utilisateur) et un contrôleur (logique de contrôle, gestion des événements, synchronisation), chacun ayant un rôle précis dans l'interface.

L'organisation globale d'une interface graphique est souvent délicate. L'architecture MVC ne résout pas tous les problèmes. Elle fournit souvent une première approche qui peut ensuite être adaptée. Elle offre aussi un cadre pour structurer une application.

Ce modèle d'architecture impose la séparation entre les données, la présentation et les traitements, ce qui donne trois parties fondamentales dans l'application finale : le modèle, la vue et le contrôleur.

<span id="page-16-0"></span>

#### <span id="page-16-1"></span>IV.1. **Conception au niveau architecture MVC**

#### **IV.1.1. Conception au niveau Modèle**

La conception adoptée au niveau modèle, consiste à associer une classe pour chaque table de la base de données. Cette conception nous permet de changer le type d'accès des membres d'un objet : nous changeons leurs visibilités (private, public, protected) afin de contrôler l'accès aux propriétés définies dans une classe, ainsi de définir les différentes fonctions appliquer sur une autre (insert, delete, update).

#### **IV.1.2. Conception au niveau Vue**

<span id="page-16-2"></span>La conception adoptée au niveau vue, consiste à créer une classe qui s'appelle view, elle a comme rôle de charger les vue, en cas d'erreur ; cette classe affiche une page 404 non valide.

#### **IV.1.3. Conception au niveau Contrôle**

<span id="page-16-3"></span>La conception adoptée au niveau contrôle, consiste à créer une classe qui s'appelle contrôle. Cette dernière est appelée à Contrôler les accès aux différentes layout selon le type de profile.

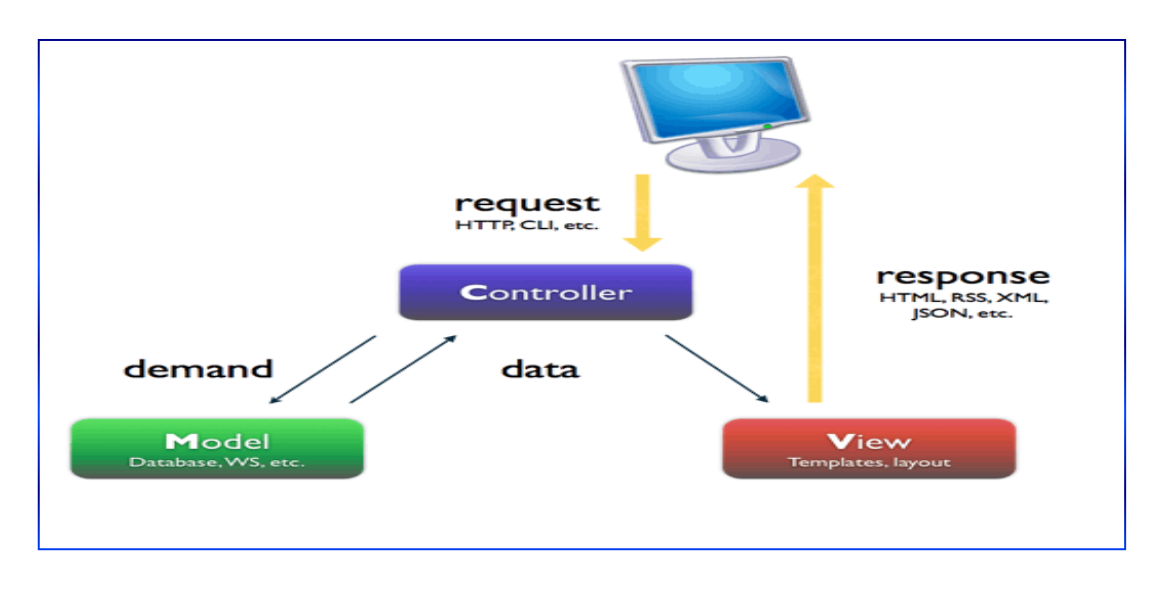

<span id="page-16-4"></span> **Figure 3:Schéma récapitulatif (source auteur)** 

<span id="page-17-0"></span>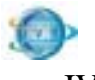

<span id="page-17-1"></span>Nous avons choisi cette méthode de conception parce qu'elle répond au besoin du notre projet. L'avantage apporté par ce modèle est la clarté de l'architecture qu'il impose. Nous avons intérêt à maintenir une grande indépendance entre L'interface utilisateur, La logique applicative et La source de données. Cela simplifie la tâche du développeur qui tenterait d'effectuer une maintenance ou une amélioration sur le projet. En effet si l'une des entités change, les deux autres n'aient pas à changer.

#### <span id="page-17-2"></span>**V. Conclusion**

L'objectif principal de ce chapitre est de définir la méthode de conception, la technique de développement et les différents outils utilisés pour assurer la sécurité des données.

Au niveau du chapitre suivant, nous présenterons l'environnement de travail et le cycle de vie adapté à notre projet.

<span id="page-18-0"></span>Chapitre III. *Approche* 

<span id="page-19-0"></span>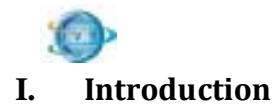

Selon les études que nous avons faites et selon les besoins que nous avons identifiés nous avons choisi de travailler avec le modèle en V afin de réaliser ce projet.

Le modèle en V nous permet de bien suivre notre projet car nous insistons sur la partie test réalisée à chaque étape.

#### **Les étapes de cycle de vie :**

- 1. Etude de faisabilité
- 2. Spécification
- 3. Conception globale
- 4. Conception détaillée
- 5. Codage
- 6. Tests unitaires
- 7. Tests d'intégration
- 8. Validation
- 9. Maintenance

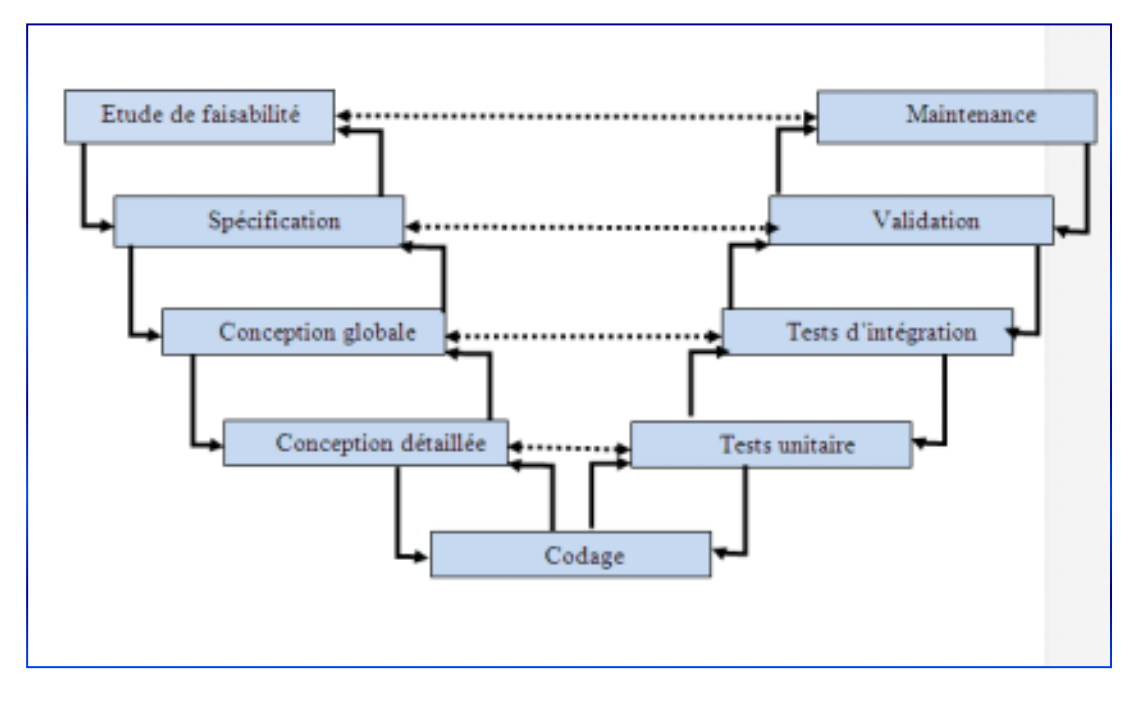

<span id="page-19-1"></span>**Figure 4: Modèle en V** (source auteur)

<span id="page-20-0"></span>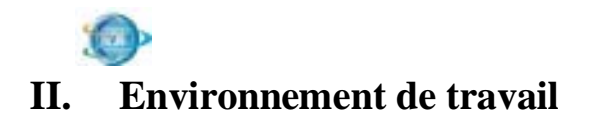

#### <span id="page-20-1"></span>II.1.**Environnement matériel**

Durant tout le cycle du développement, nous avons utilisé un type de PC ayant les caractéristiques suivantes :

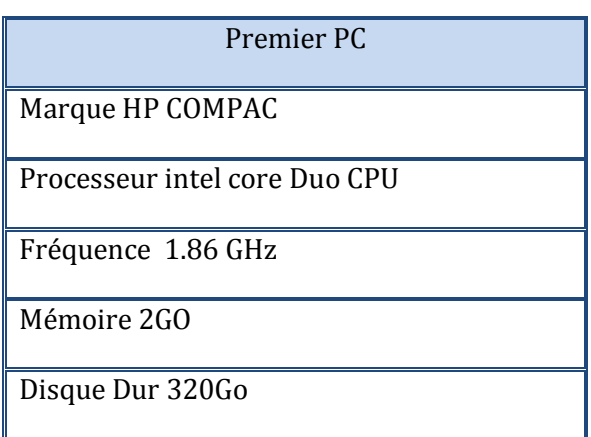

<span id="page-20-4"></span> **Tableau 2: Environnement matériel (source auteur)** 

#### <span id="page-20-2"></span>II.2. **Environnement Logiciel**

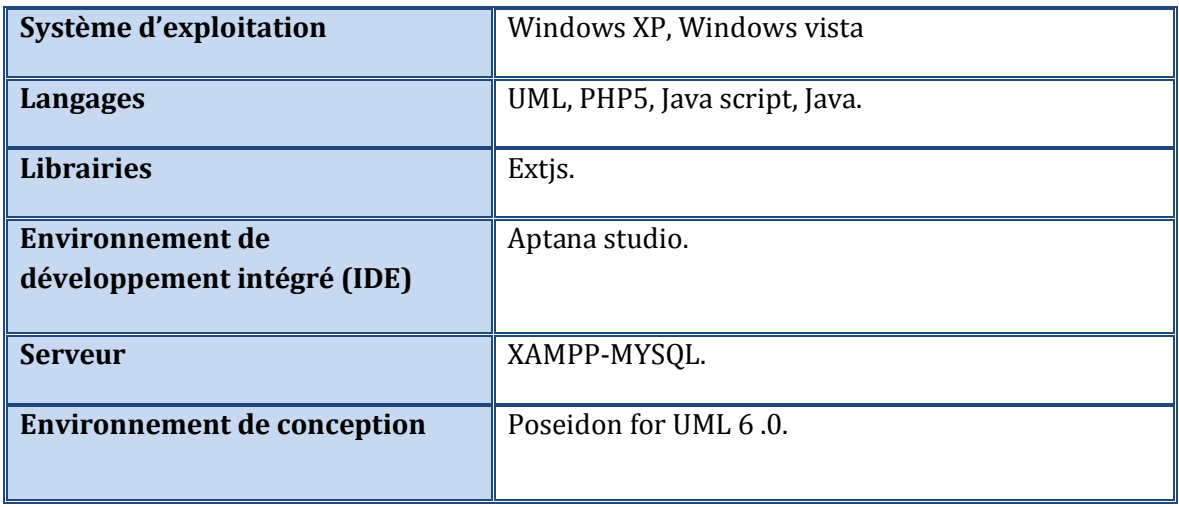

<span id="page-20-5"></span> **Tableau 3: Environnement logiciel (source auteur)**

#### **III. Conclusion**

<span id="page-20-3"></span>Dans ce chapitre, nous avons présenté la méthodologie et l'environnement de travail que nous avons élus pour la mise en place du prototype attendu.

 Dans le chapitre suivant, nous allons définir les besoins fonctionnels et non fonctionnels de l'application à développer.

<span id="page-21-0"></span>Chapitre IV. *Analyse des besoins* 

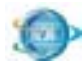

#### <span id="page-22-0"></span>**I. Introduction**

La capture des besoins est l'une des plus importantes activités du cycle de vie d'un logiciel. En effet, c'est dans cette partie qu'on développe les fonctionnalités du système par la description de ses besoins.

Pour assurer les objectifs de notre projet, il est essentiel que nous parvenions à une vue claire des différents besoins escomptés. Il faut déterminer au moindre détail les fonctionnalités attendues.

La spécification de cette partie réside dans l'utilisation du langage naturel permettant à l'utilisateur de lire et surtout de comprendre le résultat de la capture des besoins.

#### <span id="page-22-1"></span>**II. Besoins fonctionnels**

Cette application permet aux enseignants de proposer ses propres cours en ligne et par la suite elle doit permettre le choix des bons travaux qui seront passés à la production numérique.

#### <span id="page-22-2"></span>II.1. **Administration de soumission des cours**

Le système d'administration des soumissions de cours est composé par les étapes suivantes :

#### **II.1.1. Nouvelle proposition**

<span id="page-22-3"></span>L'ensemble des unités d'enseignement soumit par les enseignants afin d'être traité et accepté par l'université virtuel de Tunis.

Cette phase consiste à traiter et suivre les propositions d'unité d'enseignement soumises par les enseignants en remplissant un formulaire sur le portail de l'UVT.

Dans cette phase l'administrateur peut effectuer, sur la base des formulaires déjà remplis, les manipulations suivantes :

- *Afficher les soumissions* en utilisant une interface de recherches avancées pour restreindre le nombre de soumissions à afficher. Le résultat de la recherche sera affiché dans un tableau contenant des informations utiles pour l'administrateur pour traiter les propositions.
- *Traiter les propositions* en choisissant un état pour chaque proposition. L'administrateur a le choix entre trois états qui sont :
	- o **Rejeter la proposition** en laissant sa trace (classer la proposition rejeté dans un tableau de rejet).

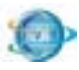

- o **Mettre la proposition en Instance :** permet à l'administrateur de la vérifier avant de prendre une décision définitive.
- o **Valider pour évaluation :** permet à l'administrateur de vérifier le contenu de l'UE avant de le faire passer à l'évaluation scientifique proprement dite.
- o **Soumission incomplet :** permet a l'administrateur de remettre la proposition à l'enseignant afin qu'ils puissent corriger ou compléter les informations manquantes.

Une case observation est mise à la disposition de l'administrateur qui motive sa prise de décision (exemple : un cours déjà existant, les informations sur l'enseignant ne sont pas encore vérifiées,…)

#### **II.1.2. Proposition incomplet**

<span id="page-23-0"></span>L'ensemble des unités d'enseignement soumit, dont la qu'elle les informations qui sont remplit par l'enseignant, ne permet pas de prendre une décision pour l'étudier.

#### **II.1.3. Proposition pré-retenu**

<span id="page-23-1"></span>L'ensemble des unités d'enseignement soumit, dont les propositions qui sont préretenu afin d'être étudier de plus.

#### **II.1.4. Toutes les propositions**

<span id="page-23-2"></span>L'ensemble des unités d'enseignement soumis : dont on trouve toutes les propositions quelques soit des nouvelles, des incomplets, des pré-retenus et aussi les propositions annulées ou rejeté qui ont été envoyé à la corbeille.

#### **II.1.5. Evaluation**

<span id="page-23-3"></span>L'ensemble des unités d'enseignement soumis qui est accepté par l'administrateur va être étudié et évalué selon leur continu et sa démarche pédagogique.

Cette phase consiste à faire suivre et traiter des données concernant les unités d'enseignement déjà validées pour passer à l'évaluation scientifique.

Dans cette phase l'administrateur peut effectuer, sur la base des unités d'enseignement validé pour évaluation scientifique, des manipulations à savoir :

Afficher les informations sur les soumissions en utilisant une interface de recherches avancées

**Remplir la fiche de l'évaluateur :** consiste à choisir par l'intermédiaire d'un comité d'évaluation (une personne portant garant de l'évaluateur choisi) un évaluateur du contenu scientifique de l'UE et remplir sa fiche.

**Remplir la fiche d'évaluation :** contiendra les dates des opérations et leurs mouvements.

Modifier l'état des unités d'enseignement (UE) : Permettra à l'administrateur de prendre la décision de faire passer l'UE à la production numérique ou de la faire retirer de la liste des propositions soumises à l'évaluation scientifique**.**

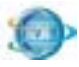

#### **II.1.6. Production numérique**

<span id="page-24-0"></span>L'ensemble des unités d'enseignement soumis, accepté et évalué et qui sont envoyé a l'unité technique de production numérique.

#### **II.1.7. Propositions non retenues**

<span id="page-24-1"></span>L'administrateur de l'application a le choix entre deux états qui sont :

Envoyer la proposition à la corbeille : une proposition qui ne respecte pas la charte et la demande de l'UVT est rejetée à la corbeille.

Rejeter après évaluation : si la proposition a été évaluée négativement l'administrateur décide de retirer la soumission de la liste des soumissions en cours d'évaluation.

Un mail semi-automatique sera envoyé à l'enseignant pour l'informer que son unité d'enseignement est rejetée avec la motivation du rejet.

#### **II.1.8. Boite Email**

<span id="page-24-2"></span>La gestion des emails consiste à éditer des emails types qui seront, après, envoyés à l'enseignant afin de les informer d'état d'évolution de leur cours soumis

L'édition des emails doit être faite par un éditeur évolué en signalant l'endroit d'affichage des informations dynamiques dans le texte.

Les emails envoyés doit être affichés dans un tableau avec l'email de destinataire et l'état d'envoi, le système doit permettre de transmettre l'email au utilisateur.

#### **II.1.9. Déconnexion**

<span id="page-24-3"></span>La sortie de la session ou l'application de soumission de cours.

#### **II.1.10. Gestion de contrat**

<span id="page-24-4"></span>C'est le contrat professionnel entre l'administrateur de la soumission de cours et l'enseignant après l'acceptation de son cours qui est déjà reçu par l'Université Virtuelle de Tunis.

La gestion de contrat peut contenir les règles suivantes :

#### - **Choix d'une action**

Indiquez si vous voulez modifier un contrat existant ou en créer un nouveau.

#### - **Numéro de contrat**

Tapez le numéro de référence qui a été attribué lors de la création du contrat.

- **Type de contrat** 

Sélectionnez le type de contrat qui a été attribué lors de la création du contrat.

Date de début

Tapez la date de début du contrat attribuée lors de la création de celui-ci.

#### - **Date d'expiration**

Tapez la date de fin du contrat attribuée lors de la création de celui-ci.

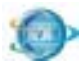

#### - **Statut du contrat**

Sélectionnez le statut qui a été attribué au contrat lors de la création de celui-ci.

#### <span id="page-25-0"></span>**III. Besoins non fonctionnel**

Notre application doit respecter les besoins non fonctionnels suivants :

- Faciliter la manipulation de l'application.
- Organiser les interfaces de l'application de point de vue graphique : le choix des couleurs, et des styles.
- Accélérer la manipulation de l'application

#### <span id="page-25-1"></span>**IV. Conclusion**

La spécification des besoins procure une version plus claire du sujet et une compréhension plus profonde des tâches à réaliser. Elle mène également à prévoir les problèmes à rencontrer et chercher les solutions permettant de les éviter. Par conséquent, nous devons spécifier et chercher les moyens possibles pour mettre en place ces solutions et choisir les outils nécessaires pour développer l'application.

Dans le chapitre suivant, nous présenterons les déférentes phases pour analyser les existants de notre projet.

<span id="page-26-0"></span>Chapitre V. *Analyse d'existant*

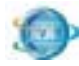

#### <span id="page-27-0"></span>**I. Introduction**

L'application de soumission de cours déjà élaboré à l'UVT par l'équipe de développements a été bien jugée dans le contexte fonctionnel basic. Afin d'améliorer l'architecture technique et prévoir l'évolution au niveau code et fonctionnalité et pour avoir une interactivité vis-à-vis l'administrateur de soumission de cours plus riche.

L'équipe de développement ont prévu le redéveloppement du système.

#### <span id="page-27-2"></span><span id="page-27-1"></span>**II. Système logistique déjà existant**

#### II.1. **Page authentification**

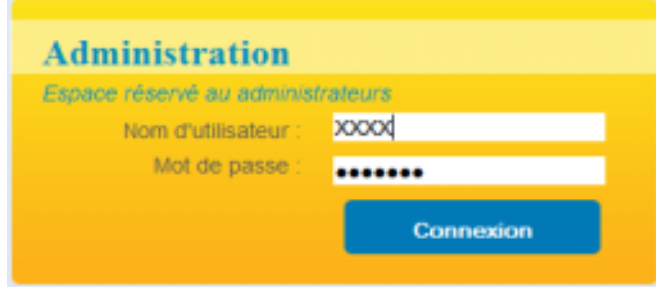

<span id="page-27-3"></span> **Fenêtre 1 Interface authentification** 

Cette fenêtre permet à l'utilisateur d'accéder à l'application. Après la saisie de tous les champs, le fait de cliquer sur le bouton « Connexion » permet de se connecter à la base de données pour vérifier si le login et le code d'accès sont corrects ou non**.** 

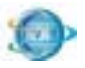

#### II.1. **Page de recherche**

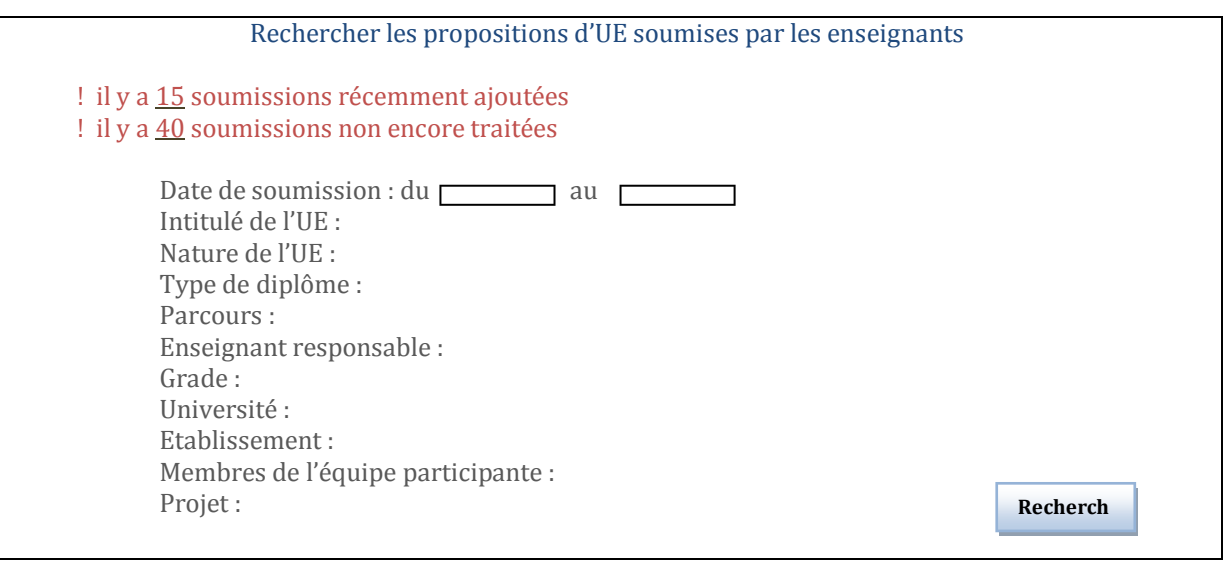

**Fenêtre 2 Page de recherche, Toutes les propositions** 

Après la saisie des données, le fait de cliquer sur le bouton « Rechercher » permet de se connecter à la base de données pour rechercher les unités d'enseignement selon les critères de recherche et les affichées dans un tableau.

#### II.2. **Page d'affichage de résultat de recherche**

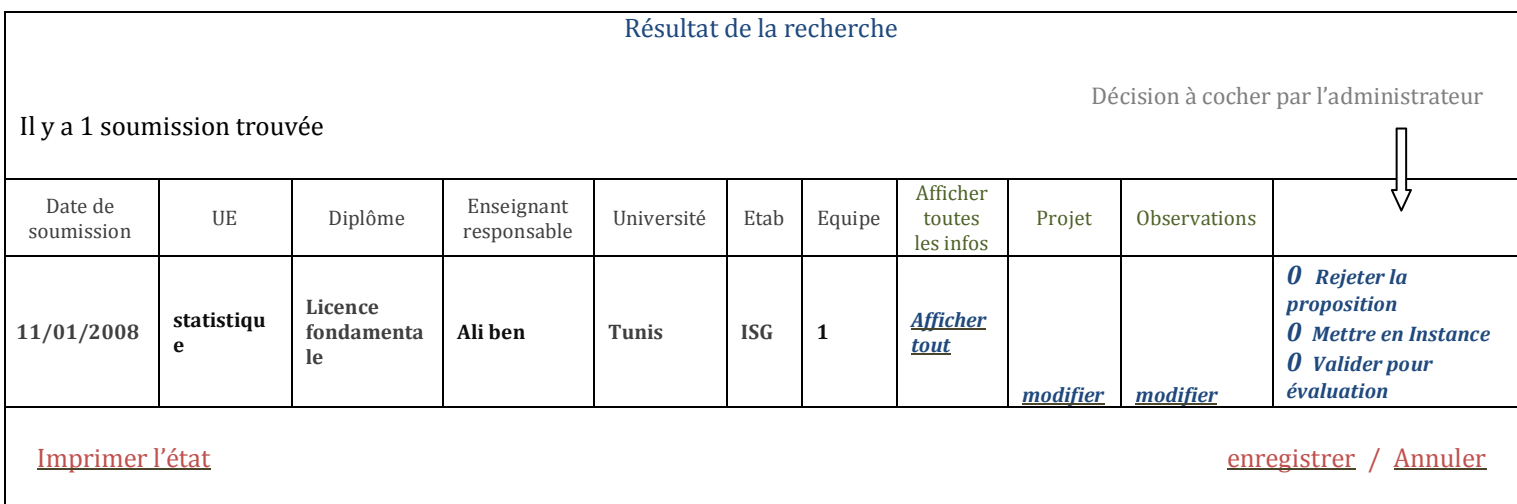

#### **Fenêtre 3 Page d'affichage des résultats de recherche**

Cette page contient les enregistrements des unités d'enseignement trouvées par notre application dans la base de données.

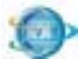

#### <span id="page-29-0"></span>II.3. **Page des nouvelles propositions**

Dans cette interface on recherche les nouvelles soumissions soumit par les enseignants après le remplissage du formulaire que l'UVT a déjà mit en place suivant le lien http://pffc.uvt.rnu.tn/soumission/. Ces informations seront disponibles à l'administrateur dans un tableau pour qu'il lui permette de prendre des décisions et communiquer avec les personnes concernées.

#### <span id="page-29-1"></span>II.4. **Page des propositions incomplètes**

Cette page contient des propositions incomplètes de l'unité d'enseignement dans notre application

Après la saisie des données, le fait de cliquer sur le bouton « Rechercher » permet de se connecter à la base de données pour l'affichage de l'enregistrement qui a été sauvegardé

#### <span id="page-29-2"></span>II.5. **Page des propositions pré-retenues**

De même que la page des propositions incomplètes, cette page contient des propositions pré-retenues de l'unité d'enseignement dans notre application

Après la saisie des données, le fait de cliquer sur le bouton « Rechercher » permet de se connecter à la base de données pour l'affichage de l'enregistrement qui a été sauvegardé

#### <span id="page-29-3"></span>II.6. **Page d'Evaluateur**

Cette phase consiste à faire suivre et traiter des données concernant les UE déjà validées pour passer à l'évaluation scientifique.

Dans cette phase l'administrateur peut effectuer, sur la base des UE validées pour évaluation scientifique, des manipulations à savoir : afficher les informations sur les soumissions*,* remplir la fiche de l'évaluateur, remplir la fiche d'évaluation et modifier l'état des UE

#### <span id="page-29-4"></span>II.7. **Page de la production numérique**

Les soumissions validées et évaluées seront transmises à la production numérique, dans cette phase ils seront gérés dans l'application de gestion de production numérique. Le flux de données déjà présenté sera enrichi dans cette application.

# <span id="page-30-0"></span>II.8. **Page de la proposition non retenues**

<span id="page-30-1"></span>L'administrateur de l'application a le choix entre deux états qui sont :

#### **II.8.1. Page d'Envoi la proposition à la corbeille :**

L'application déjà développée gère les unités d'enseignement qui ne représente aucun intérêt scientifique et qui seront refusé par l'administrateur, ces cours ne seront pas supprimés mais simplement ils auront la décision d'administrateur de refus de la proposition, ils peuvent entre exploités ou consultés avec les mêmes interfaces déjà présentés au début de ce chapitre.

#### **II.8.2. Page du rejet après évaluation**

<span id="page-30-2"></span>Cette page contient les enregistrements de la liste de l'unité d'enseignements rejetés après évaluation dans notre application dans la base de données.

 Un mail semi-automatique sera envoyé à l'enseignant pour l'informer que son unité d'enseignement est rejetée avec la motivation du rejet.

#### <span id="page-30-3"></span>II.9. **Page de la Boite Email**

La gestion des emails contient deux composants qui sont définis par la configuration et liste des mails type.

#### **II.9.1.1. Page de la configuration**

<span id="page-30-4"></span>La gestion de ma configuration des emails consiste a élaboré les emails type à envoyer qui seront après soit modifier ou supprimer dans la deuxième rubrique de gestion.

<span id="page-30-5"></span>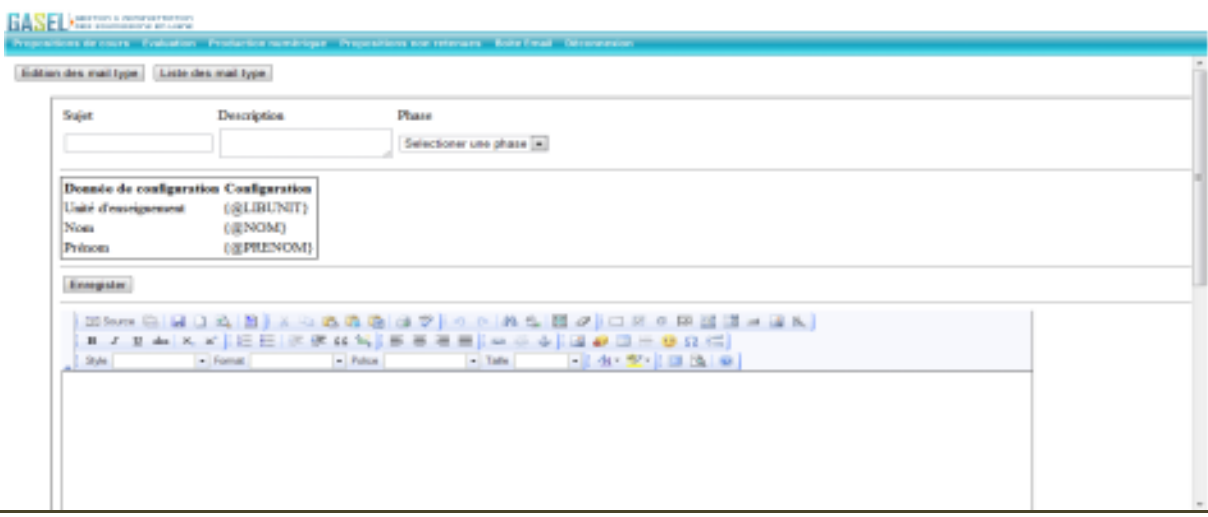

#### **II.9.1.1.1. Edition des mails type**

<span id="page-30-6"></span>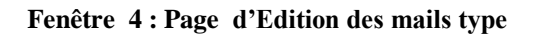

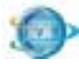

L'Edition des mails type c'est une zone de texte qui définit les données de configuration : unité d'enseignant, nom et prénom de l'enseignant et aussi une zone de saisie l'email.

#### **II.9.1.1.2. Liste des mails type :**

<span id="page-31-0"></span>Liste des emails type contienne des liens des emails déjà défini Rejeter, Retirer de la liste, mise en instance, évaluation et production numérique et qui pourra être modifié dans cette rubrique.

#### <span id="page-31-1"></span>**III. Conclusion**

Dans ce chapitre, nous avons estimé et analysé l'existant de l'ancienne version de notre projet. En outre, nous avons détaillé les différentes fenêtres qui vont être reproduites dans la nouvelle version avec des nouvelles technologies de développement.

Dans ce qui suit nous allons entamer la partie de la conception de tous les cas d'utilisation qui ont été analysés.

### <span id="page-32-0"></span>Chapitre VI. *Conception*

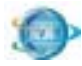

#### <span id="page-33-0"></span>**I. Introduction**

L'activité de conception consiste à façonner le système et à lui donner une forme et une architecture répondant à tous les besoins y compris les besoins non fonctionnels. Elle achève le travail déjà commencé au niveau de l'analyse et constitue une base et un point de départ aux activités d'implémentation et de test.

#### <span id="page-33-1"></span>**II. Diagramme de cas d'utilisation**

Le diagramme de cas d'utilisation est un diagramme UML utilisé pour donner une vision globale du comportement fonctionnel de notre application.

Ce diagramme représente une unité discrète d'interaction entre un utilisateur (homme ou machine) et un système.

Dans un diagramme de cas d'utilisation, les utilisateurs sont appelés acteurs (actors), ils interagissent avec les cas d'utilisation (use cases).

#### <span id="page-33-2"></span>II.1. **Cas d'utilisation : Gestion de l'Administrateur**

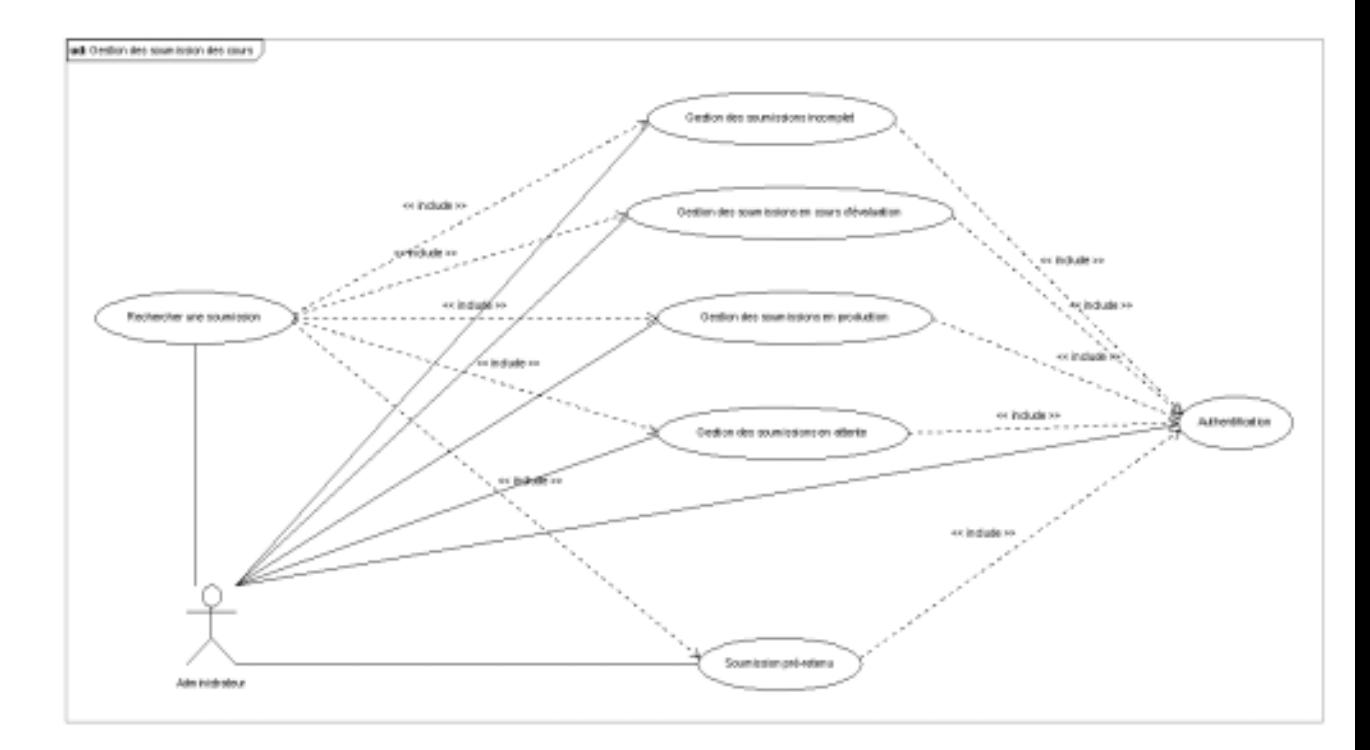

#### <span id="page-33-3"></span> **Figure 5:cas d'utilisation de gestion de l'Administrateur**

#### **Authentifier**

**Information général :** l'administrateur de l'UVT donne son identification et son mot de passe

**Conception**

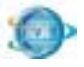

#### **Acteur principal :** l'administrateur

**Condition** : l'administrateur de l'UVT veut gérer les soumissions de cours.

#### **Scénario principal :**

**a.1** l'administrateur choisit notre application

**a.2** le système affiche le menue principal

**a.3** l'administrateur insère ces informations nom utilisateur et mot de passe

**a.4** le système vérifie ces informations si ces dernières sont vraies alors il donne l'accès à l'administrateur si non il affiche un message de non validité de compte

**a.5** le système affiche la page d'accueil si l'utilisateur est un administrateur

a.6 le système enregistre tous les détails l'or de la connexion

**Relation d'inclusion :** gestion de soumission en attente, gestion de soumission préretenue, gestion de soumission incomplète, gestion de soumission en production, gestion de soumission en cours d'évaluation

#### **Gestion de soumission pré-retenue:**

**Information général :** l'administrateur doit gérer la gestion de soumission préretenue

**Acteur principal :** administrateur

**Condition :** l'administrateur choisit la gestion de soumission pré-retenue

#### **Scénario principal :**

- **a.1** l'administrateur s'authentifie à l'application
- **a.2** l'application affiche le menu principal
- **a.3** l'administrateur choisit la fenêtre pré-retenue de la proposition de cours
- **a.4** l'application affiche à l'utilisateur la fenêtre de proposition de cours

**a.5** l'administrateur sélectionne son choix qui concerne de la proposition pré-retenue

 **a.6** L'application affiche le besoins de l'utilisateur qui concerne au soumission pré-retenue

**Relation d'inclusion :** s'authentifier et la recherche de soumission

#### **Gestion des soumissions en cours d'évaluation**

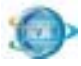

**Information général :** l'administrateur doit gérer la gestion des soumissions en cours d'évaluation

**Acteur principal :** Administrateur

**Condition :** l'administrateur envoie le cours à l'évaluateur pour être évaluer

#### **Scénario principal :**

- **a.1** l'administrateur s'authentifie à l'application
- **a.2** l'application affiche le menu principal
- **a.3** l'administrateur envoie le cours à l'évaluateur de soumission de cours
- **a.4** l'application transmit les données pour être évaluer

**Relation d'inclusion :** s'authentifier et la recherche de soumission

**Gestion de soumission en production** :

**Information général :** l'administrateur doit gérer la gestion de soumissions en production

**Acteur principal :** Administrateur

**Condition :** l'administrateur choisit la gestion de soumissions en production

#### **Scénario principal :**

- **a.1** l'administrateur s'authentifie à l'application
- **a.2** l'application affiche le menu principal
- **a.3** l'administrateur choisit la fenêtre « proposition de cours »
- **a.4** l'application affiche à l'utilisateur la fenêtre de production numérique

**a.5** l'administrateur sélectionne son choix qui concerne la proposition en production

 **a.6** L'application renvoie les données ou l'enregistrement

**Relation d'inclusion :** s'authentifier et la recherche de soumission

**Conception**

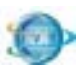

#### **Gestion de soumission en attente:**

**Information général :** l'administrateur doit gérer la gestion de soumission en attente

**Acteur principal :** administrateur

**Condition :** l'administrateur choisit la gestion de soumission en attente

#### **Scénario principal :**

- **a.1** l'administrateur s'authentifie à l'application
- **a.2** l'application affiche le menu principal
- **a.3** l'administrateur choisit la proposition de soumission en attente

**a.4** l'application affiche à l'utilisateur des données après l'évaluation qui sont en état de soumission en attente

**Relation d'inclusion :** s'authentifier et la recherche de soumission

#### **Gestion de soumission incomplète :**

**Information général :** l'administrateur doit gérer la gestion de soumission incomplète dont les informations sur le cours soumis ne sont pas suffisantes pour pendre une décision administrative à son propos

**Acteur principal :** administrateur

**Condition :** l'administrateur choisit la gestion de soumission incomplète

#### **Scénario principal :**

- **a.1** l'administrateur s'authentifie à l'application
- **a.2** l'application affiche le menu principal
- **a.3** l'administrateur choisit la fenêtre « proposition de cours »
- **a.4** l'application affiche à l'utilisateur la fenêtre « proposition de cours »

**a.5** l'administrateur sélectionne son choix qui concerne la proposition incomplète

 **a.6** L'application enregistre toutes les modifications ou la mise à jour

**Relation d'inclusion :** s'authentifier et la recherche de soumission

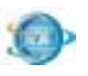

### <span id="page-37-0"></span>udt disgramme d'enseignent ouvrir Espolication include: inscrir dans l'application **Authentification** or include to consulter leur compte Enseignent ajouter les information de leur cour

#### II.2. **Cas d'utilisation : l'enseignant**

<span id="page-37-1"></span>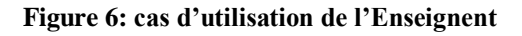

#### **Ouvrir l'application :**

**Information général :** l'Enseignant peut ouvrir l'application de soumission de cours

**Acteur principal :** Enseignant

**Condition :** l'Enseignant choisit d'ouvrir l'application de soumission de cours

#### **Scénario principal :**

- **a.1** l'Enseignant s'authentifie à l'application
- **a.2** l'application s'ouverte et affiche le menu principal

**Relation d'inclusion :** s'authentifier à l'application de soumission de cours

#### **L'inscrit dans l'application**

**Information général :** Après l'ouverture l'Enseignant doit s'inscrire dans l'application de soumission de cours

**Acteur principal :** Enseignant

**Condition :** l'Enseignant choisit de s'inscrire dans l'application de soumission de cours

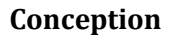

#### **Scénario principal :**

**a.1** l'Enseignant s'authentifie à l'application

 **a.2** l'application s'ouverte et affiche le menu principal

**a.3** l'Enseignant insère ces informations nom utilisateur et mot de passe

**a.4** le système vérifie ces informations si ces dernières sont vraies alors il donne l'accès à l'administrateur si non il affiche un message d'interromption

**a.5** le système enregistre tous les détails l'or de la connexion

**Relation d'inclusion :** s'authentifier à l'application de soumission de cours

#### **Consulter leur compte :**

**Information général :** l'Enseignant doit consulter son compte de la soumission de cours

**Acteur principal :** Enseignant

**Condition :** l'Enseignant choisit de consulter son compte de l'application de la soumission de cours

#### **Scénario principal :**

- **a.1** l'Enseignant s'authentifie à l'application
- **a.2** l'application s'ouverte et affiche le menu principal
- **a.3** l'Enseignant insère ces informations nom utilisateur et mot de passe
- **a.4** le système vérifie ces informations
- **a.5** l'Enseignant consulte son compte

**Relation d'inclusion :** s'authentifier à l'application de la soumission de cours

#### **Ajouter les informations de son cours :**

**Information général :** l'Enseignant doit consulter son compte pour ajouter des informations dans l'application de la soumission de cours

#### **Acteur principal :** Enseignant

**Condition :** l'Enseignant doit mette des informations sur son cours dans son compte de l'application de la soumission de cours

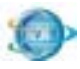

#### **Scénario principal :**

**a.1** l'Enseignant s'authentifie à l'application

- **a.2** l'application s'ouverte et affiche le menu principal
- **a.3** l'Enseignant ajoute les informations de son cours
- **a.4** l'application enregistre ces informations

**Relation d'inclusion :** s'authentifier à l'application de la soumission de cours

II.3. Cas d'utilisation : Gestion d'évaluation de cours

<span id="page-39-0"></span>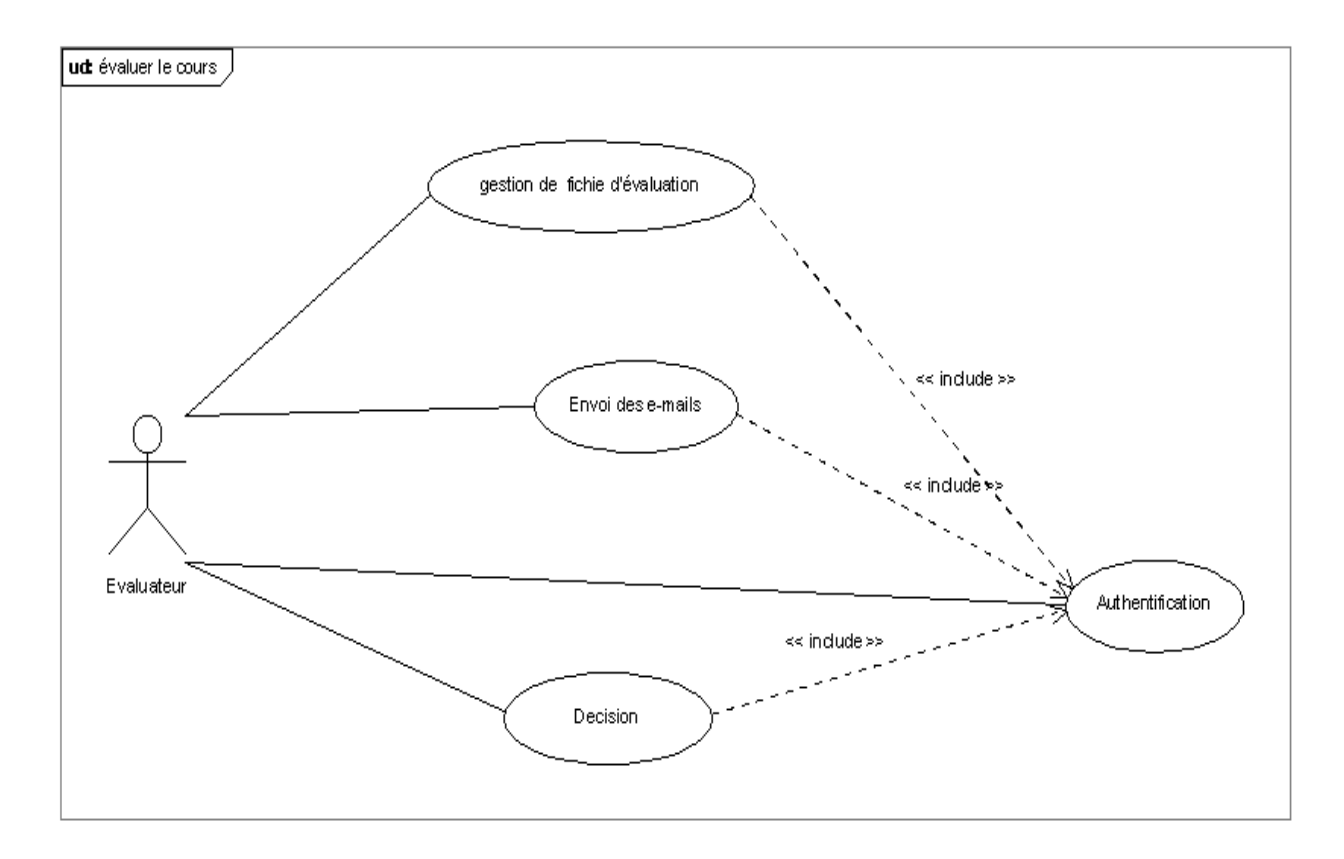

#### <span id="page-39-1"></span> **Figure 7:cas d'utilisation d'évaluation de cours**

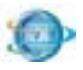

<span id="page-40-0"></span>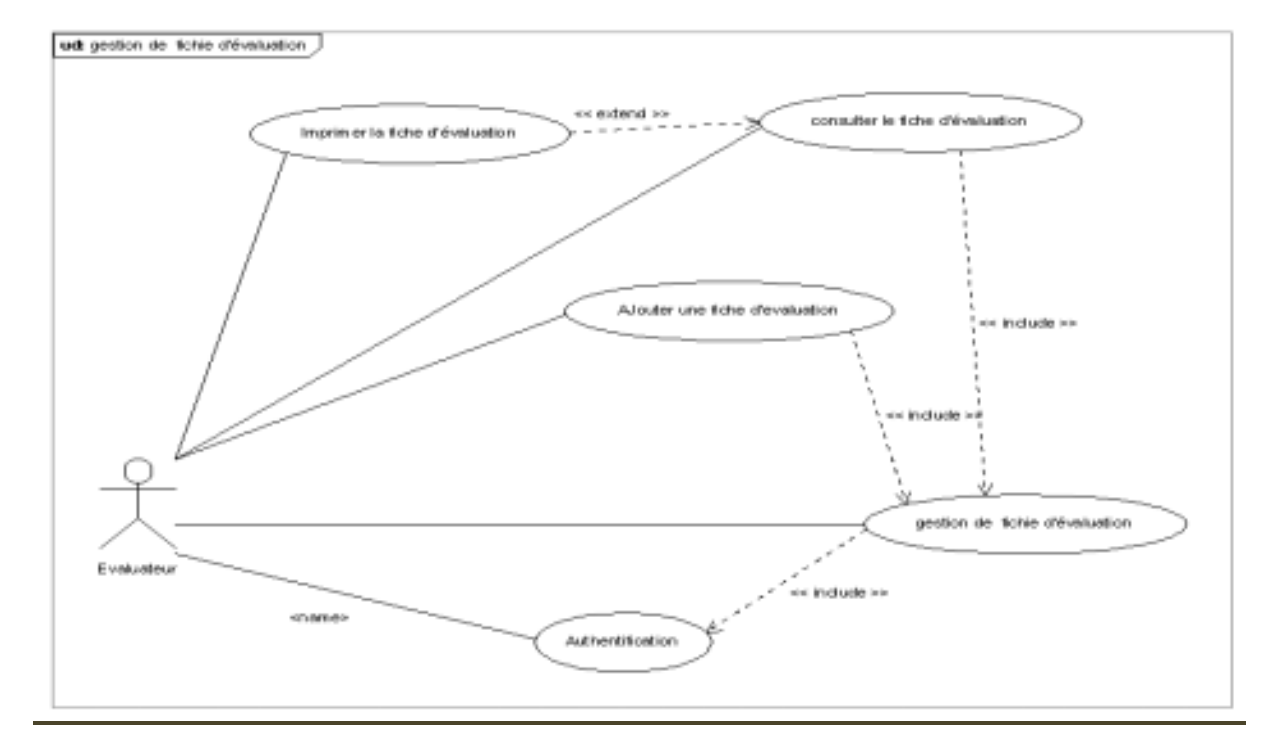

#### **II.3.1. Gestion de fichier d'évaluation**

<span id="page-40-1"></span> **Figure 8: cas d'utilisation d'évaluation de cours : Gestion d'évaluation**

**Information général :** l'Evaluateur doit gérer la gestion de fichier d'évaluation dont les informations sur le cours soumis

#### **Acteur principal :** Evaluateur

**Condition :** l'Evaluateur doit gérer le fichier ou le cours pour l'évaluation

#### **Scénario principal :**

- **a.1** l'Evaluateur s'authentifie à l'application
- **a.2** l'application affiche le menu principal
- **a.3** l'Evaluateur doit consulter la fiche d'évaluation
- **a.4** l'application affiche à l'utilisateur la fiche
- **a.5** l'Evaluateur doit ajouter une fiche d'évaluation
- **a.6** l'Evaluateur peut imprimer la fiche d'évaluation après la consultation

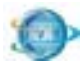

**Relation d'inclusion :** s'authentifier, consulter le fiche d'évaluation, ajouter une fiche d'évaluation

<span id="page-41-0"></span>**Relation d'extension :** imprimer une fiche d'évaluation

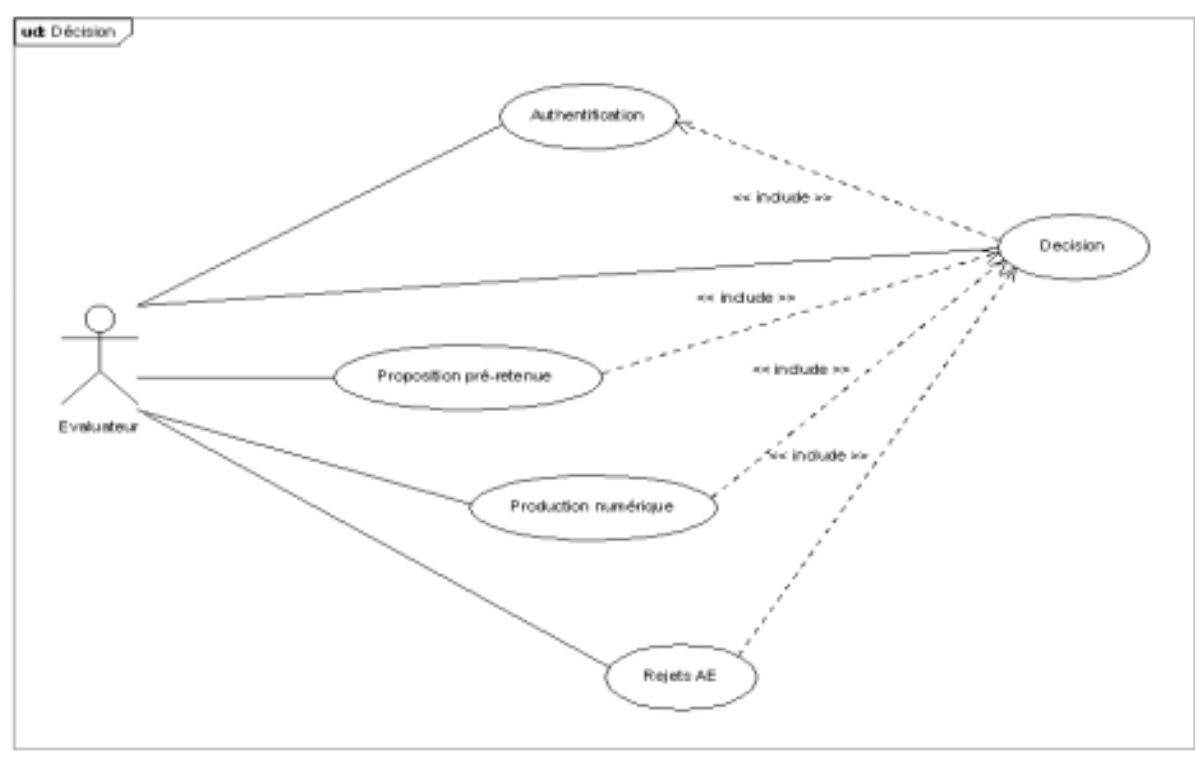

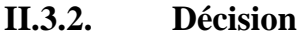

<span id="page-41-1"></span> **Figure 9:cas d'utilisation d'évaluation de cours : Décision** 

**Information général :** l'Evaluateur doit indiquer l'état des informations qui concernent le cours soit de rejeter après évaluer, soit envoyer la proposition à la corbeille soit sauvegarder la fiche

#### **Acteur principal :** Evaluateur

**Condition :** l'Evaluateur doit indiquer l'état de l'information de celui de cours d'enseignant

#### **Scénario principal :**

- **a.1** l'Evaluateur s'authentifie à l'application
- **a.2** l'application affiche le menu principal
- **a.3** l'Evaluateur doit gérer son décision

**a.4** l'application affiche à l'évaluateur tout les décisions : proposition préretenue, proposition numérique ou rejeter.

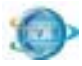

**a.5** l'Evaluateur doit choisir l'état de sa décision qui concerne le cours

 **Relation d'inclusion :** s'authentifier, proposition pré-retenue, proposition numérique et rejet AE

#### <span id="page-42-0"></span>**II.3.3. Gestion d'Envoi des E-mails**

**Information général :** Après l'évaluation, l'Evaluateur doit envoyer un e-mail à l'enseignant pour informer l'état de son cours

**Acteur principal :** Evaluateur

**Condition :** l'Evaluateur doit indiquer l'état de cours et envoyer à l'enseignant un

E-mail

#### **Scénario principal :**

- **a.1** l'Evaluateur s'authentifie à l'application
- **a.2** l'application affiche le menu principal
- **a.3** l'Evaluateur doit envoyer un E-mail à l'enseignant
- **a.4** l'application doit avoir une trace de cet E-mail sur la boite

#### **Relation d'inclusion :** s'authentifier

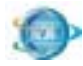

#### <span id="page-43-0"></span>**III. Diagramme de classes**

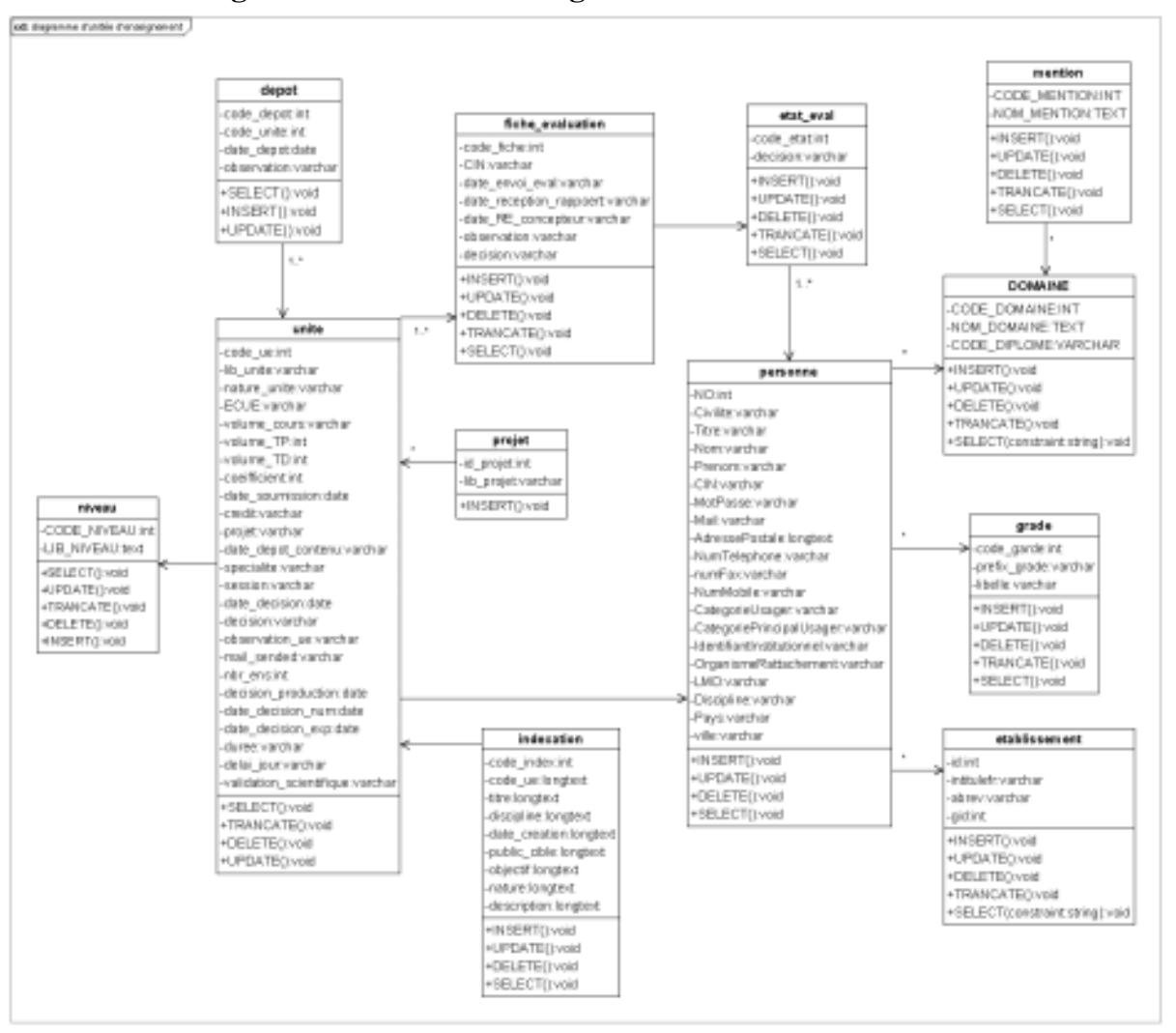

#### <span id="page-43-1"></span>III.1. **Diagramme d'unité d'enseignement**

<span id="page-43-2"></span> **Figure 10: Diagramme d'unité d'enseignement**

#### **Description des classes :**

Unité : cette classe définit l'unité d'enseignement dans l'application.

**Dépôt :** cette classe contient les enregistrements après l'acceptation de l'unité d'enseignement

**Fiche évaluation :** c'est la gestion de fichier d'évaluation d'unité d'enseignement.

**Etat\_eval :** c'est l'état d'unité d'enseignement après évaluation

Personne : c'est l'administrateur ou l'évaluateur de l'application de cours et aussi l'enseignant.

Garde : chaque personne à un grade qui convient de son niveau

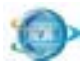

**Établissement** : toute personne a un établissement qui lui appartient

**Domaine :** chaque unité d'enseignement a un domaine

**Niveau :** chaque personne à un niveau de son unité d'enseignement

<span id="page-44-0"></span>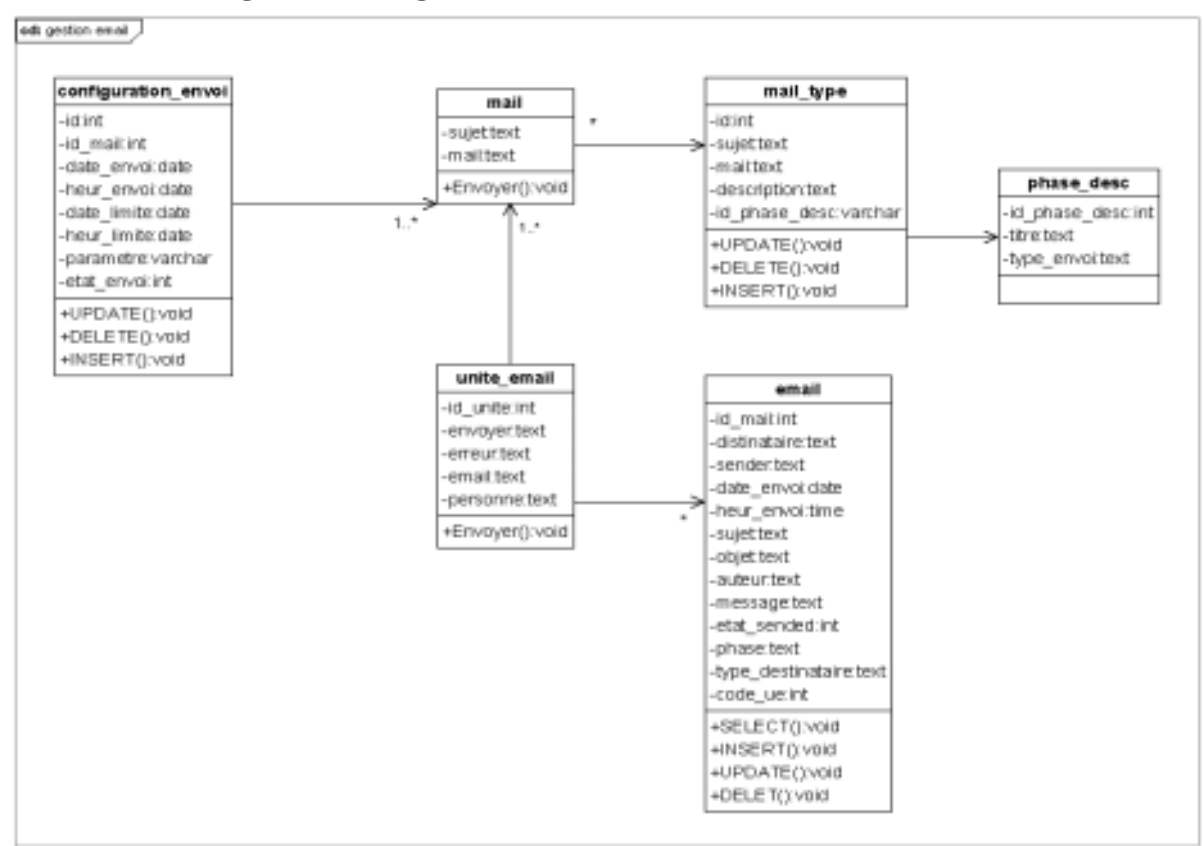

#### III.2. **Diagramme de gestion d'envoi Email**

<span id="page-44-1"></span> **Figure 11: Diagramme de gestion d'envoi Email**

**Description des classes :** 

**Mail** : le mail a envoyé à l'enseignant

**Configuration\_envoi** : la configuration d'envoi automatique de mail

Phase desc : l'ensemble de phase pour les qu'elle en va envoyé des mail

**Mail\_type** : mail type prés éditer et configuré qu'il sera envoyé a chaque personne

**Unite\_email** : la correspondance entre le mail a envoyé et l'unité d'enseignement

**Email** : la trace mail envoyé a l'enseignant

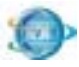

<span id="page-45-0"></span>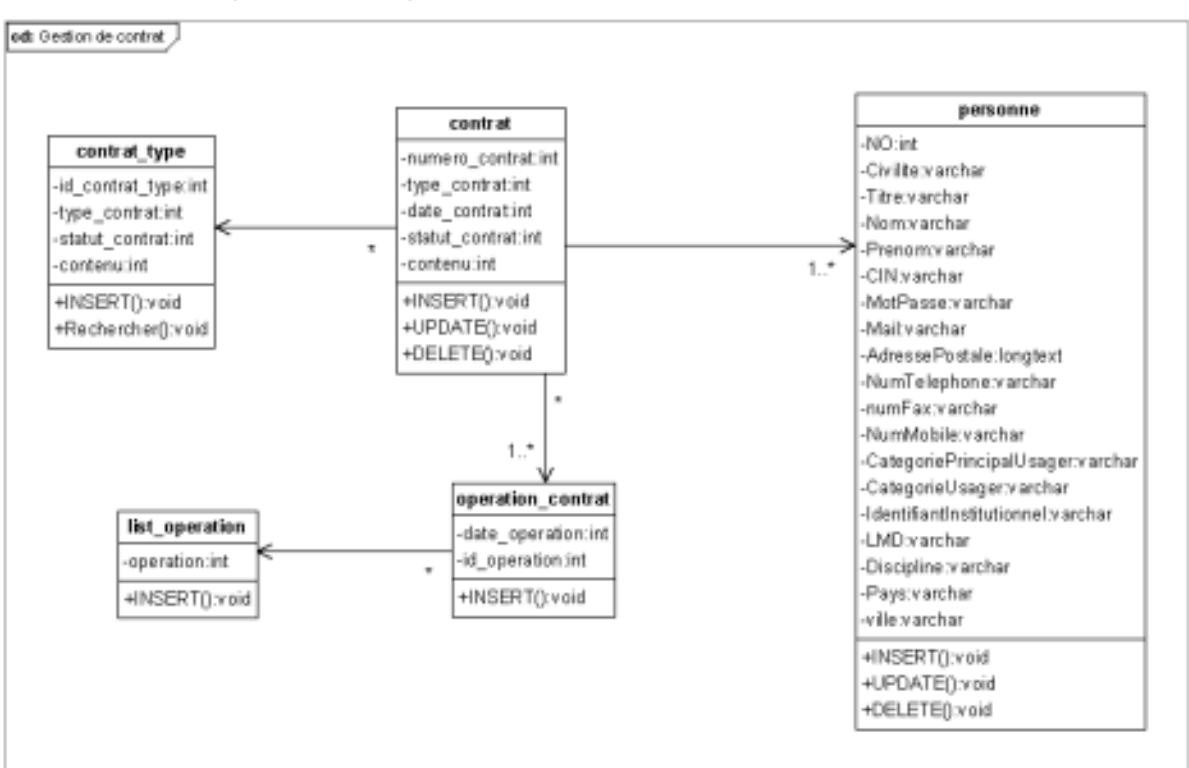

#### III.3. **Diagramme de gestion de contrat**

<span id="page-45-1"></span> **Figure 12: Diagramme de gestion de contrat** 

**Contrat** : cette classe a des champs pour un contrat professionnel signé avec l'administrateur de soumission de cours

**Personne** : c'est l'administrateur de l'application de cours et l'enseignant.

**Operation\_contrat** : toutes les opérations du contrat

**List\_operation** : se sont des listes des opérations de contrat

**Contrat\_type** : cette classe définie le type, le statut et le contenu du contrat

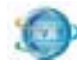

#### <span id="page-46-0"></span>**IV. Diagramme de séquence**

Suite aux descriptions textuelles des cas d'utilisation, les scénarios peuvent être représentés en utilisant des diagrammes de séquences.

Le diagramme de séquences permet de visualiser l'aspect temporel des interactions et de connaître le sens de ces interactions (acteur vers système ou contraire).

Parmi les scénarios importants dans notre application :

<span id="page-46-1"></span>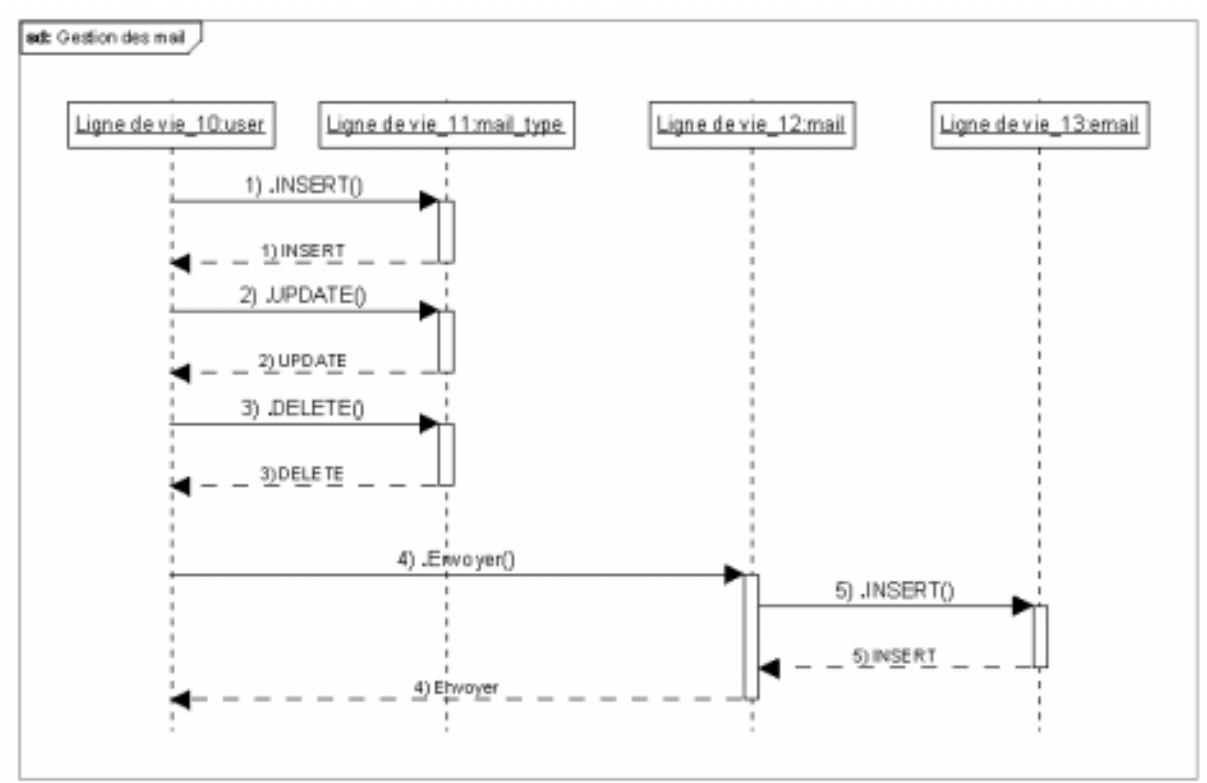

IV.1. **Gestion des mails** 

**Figure 13 : Gestion des mails** 

<span id="page-46-2"></span>L'utilisateur envoi une requête d'insertion, mettre à jour ou de suppression de ses données à « mail\_type » ce dernier répond par l'insertion ou la suppression et la mise à jours.

Par la suite l'utilisateur envoi une requête au « mail » pour envoyer les données le « mail » répond par l'envoi et envoi une requête d'insertion au « email » pour insérer la date et l'heure de l'envoi et le texte ou le document qui est envoyé.

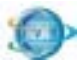

<span id="page-47-0"></span>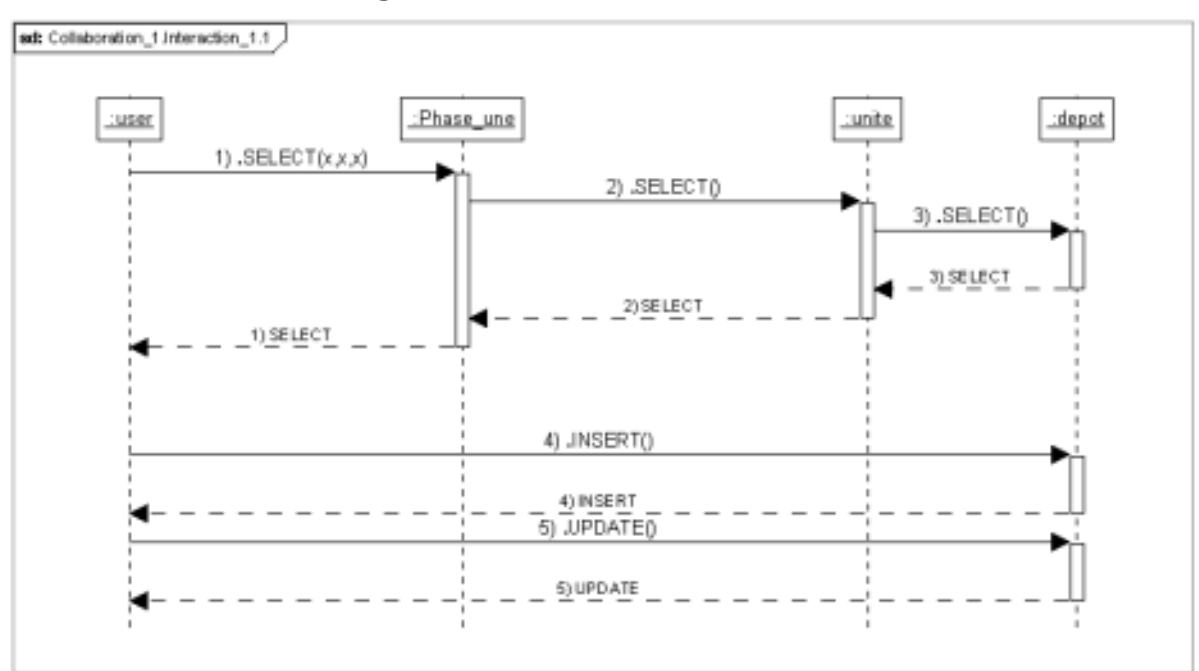

#### IV.2. **Unité d'enseignement**

#### <span id="page-47-1"></span> **Figure 14: unité d'enseignement**

L'utilisateur envoi une requête de sélection au « Phase\_une », ce dernier n'envoie que les données qui sont sélectionnées et par la suite elle envoie une requête de sélection à « l'Unité », de même « l'Unité » répond par la sélection et envoie une requête au « dépôt » qui répond par la sélection, toutes les données qui ont été sélectionné vont être affichées à la fin dans un tableau à l'utilisateur.

L'utilisateur envoie une requête d'insertion au « dépôt », ce dernier répond si l'insertion a été bien inséré ou non.

L'utilisateur envoie une requête pour mettre à jour des données au « dépôt », elle effectue la mise à jour et elle envoie une réponse si la mise à jour a été bien effectuée ou non.

<span id="page-48-0"></span>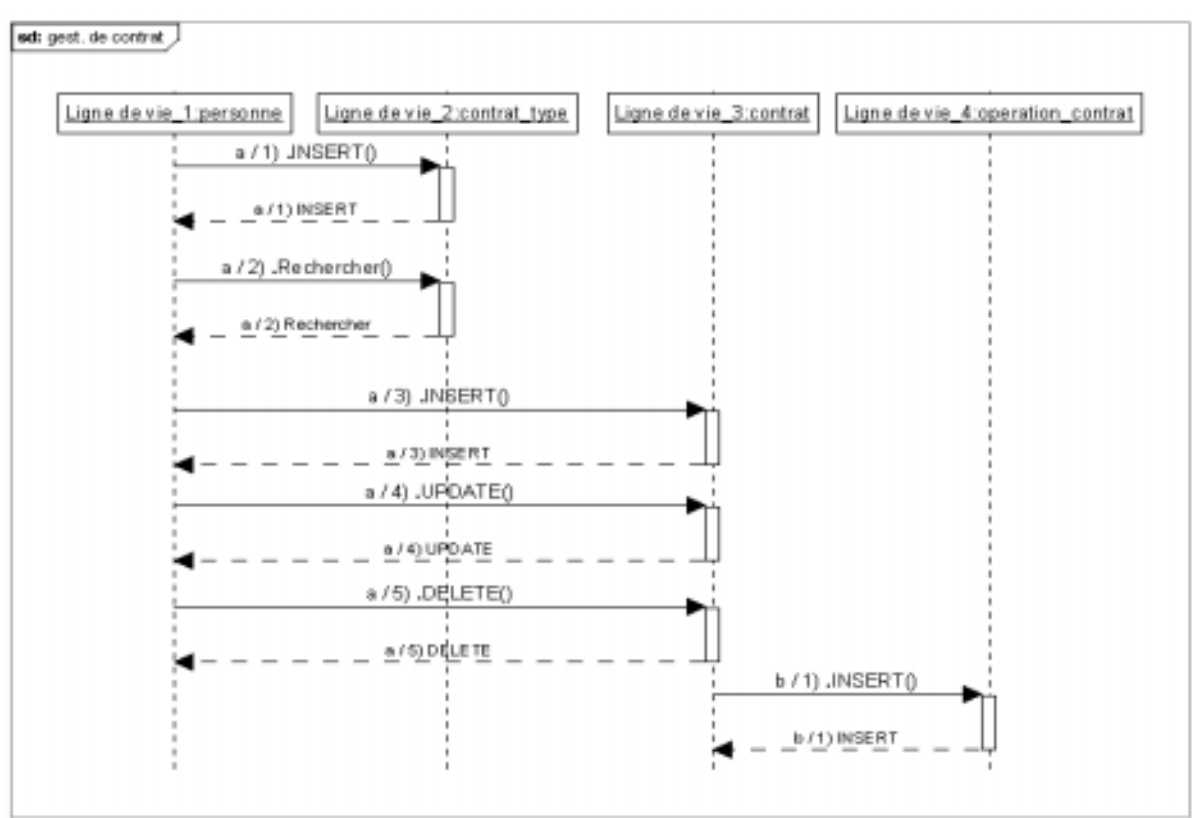

#### IV.3. **Gestion de contrat**

#### <span id="page-48-2"></span> **Figure 15:Gestion de contrat**

L'administrateur envoie une requête d'insertion d'un nouveau type de contrat ce dernier répond que l'insertion à été effectuée ou non.

La « personne » envoie une requête de recherche au « contrat\_type », pour la recherche du contrat et le « contrat\_type » renvoie le résultat s'il existe.

Par la suite, la «personne» envoie des requêtes d'insertion, de mettre à jours ou la suppression du document au « contrat », ce dernier répond par l'insertion, la mise à jour ou la suppression de contrat, et envoie une requête d'insertion au « opération\_contrat » pour que la date de l'opération ou la signature de contrat sauvegarder.

#### <span id="page-48-1"></span>**V. Conclusion :**

Après l'étude du sujet, d'élaboration du diagramme de classes et du schéma relationnel, nous passons à la réalisation de notre application.

Le choix des outils de développement, des composants techniques, graphiques et les interfaces des différentes fonctionnalités de l'outil seront développés en détail dans le chapitre suivant.

<span id="page-49-0"></span>Chapitre VII. *Réalisation*

**Réalisation**

#### <span id="page-50-0"></span>**I. Introduction**

Dans cette partie nous allons présenter l'ensemble de la bibliothèque et de la technologie utilisée dans la réalisation de ce projet. Ainsi que l'application réalisée avec ses interfaces.

#### <span id="page-50-1"></span>**II. Technologie**

dans les nouvelles concept de web dynamique et dans le cadre de développement des interactions utilisateur qui simplifient ces actions sur les interfaces et qui lui permettent d'avoir une réponse à leur requête d'une façon rapide et efficace, pour cela, la technologie de WEB 2.0 est utilisée à fin de satisfaire les internautes en utilisant l'AJAX (Asynchronous JavaScript And XML) qui permet de formater ces demandes sous format XML et lui répondre de même manière et d'afficher le résultat dans une partie bien spécifique à l'aide d'une bibliothèque JavaScript interprétée par les navigateurs web.

#### <span id="page-50-2"></span>II.1. **Web 2.0**

Vue les nouvelles demandes des internautes au niveau service et interaction de web les chercheurs dans ce domaine ont opté à définir des nouvelles règles dans le concept général de web qui permet à définir une architecture de communication et de traitement des requêtes utilisateur ainsi l'affichage des données. Cette technologie porte sur les deux parties client/serveur et réglemente la communication.

Une application dite application web 2.0 est une application qui contient une ou plusieurs concepts parmi ces concepts :

- CSS, balisage XHTML sémantiquement valide et des microformats ;
- Techniques d'applications riches telles qu'AJAX ;
- Syndication et agrégation de contenu RSS/Atom ;
- Catégorisation par étiquetage ;
- Utilisation appropriée des URL ;
- Architecture REST ou services web XML.

#### <span id="page-50-3"></span>II.2. **Développement orienté objet et PHP5**

La notion de développement, en se basant sur l'orienté objet et une nouveauté dans le domaine de web apparut surtout dans les bibliothèques propriétaires comme l'asp de .NET et J2EE de JAVA et autres, ces notions sont apparues dans le PHP4 mais ils ont été partiellement intégré dans ce langage et avec la version PHP5 la totalité de notion orienté objet a été effectué pour facilité l'intégration des nouveaux concepts de développement comme les « patern ».

#### <span id="page-51-0"></span>II.3. **AJAX**

La communication entre le serveur et le client dépond de la connexion et le débit parfois couteuse en augmentant le nombre de demande au serveur, ce qui mène parfois à un problème de satisfaction des utilisateurs, alors le mode en ligne seulement ne peut pas satisfaire totalement les attentes des utilisateurs des applications web et ce qui nous mène à ajouter la notion off line qui permet de traiter certaine demande d'utilisateur au niveau client c'est-à-dire les traitements des données de l'utilisateur avant la validation totale et transmission au serveur.

Cela nécessite l'utilisation d'une communication asynchrone, à la demande, et qui favorise un traitement local avec le code JavaScript.

Cette communication et formater avec de l'XML pour qu'elle soit compréhensible et traitée par les deux parties client/serveur.

La notion «Asynchronous JavaScript And XML» permet d'élaborer ce scénario et elle favorise la notion de en line/off line ainsi le contrôle de l'affichage des résultats au niveau client et cela peut être enrichit par d'autre bibliothèques JavaScript comme JQuery.

#### <span id="page-51-1"></span>**III. Bibliothèques**

Le développement des applications web évolué suit des règles de développement pour aboutir à une qualité logiciel qui permet l'évolution de l'application et la maintenir durant le cycle de vie de son existence.

Dans ce cadre de développement des applications nous avons choisi d'utiliser des concepts évolués qui garantient certaine qualité et qui permettent de donner un logiciel avec les concepts et méthode déjà présentés dans le chapitre [II] «état de l'art ».

#### III.1. **Extjs**

<span id="page-51-2"></span>Bibliothèques en JavaScript, basée sur la bibliothèque JQuery and JQuery UI, qui permet de réaliser des interfaces web interprétées au niveau client par les navigateurs, la plateforme est riche en interactions et en composant web évolué.

Extjs s'implique seulement dans la couche « view » et elle utilise la communication JSON (javaScript Ojbect Notation) qui représente un formatage de données qui sera envoyé et reçu par cette couche.

#### III.2. **CodeIgniter**

<span id="page-51-3"></span>Une plateforme basée sur le model MVC déjà présenté dans ce rapport, cette bibliothèque permet de réaliser des applications web avec une garantie au niveau architecture logicielle conforme à la nouvelle technologie et offre des mécanismes de gestion des requêtes utilisateurs qui favorisent la simplicité à cette dernière, cela à cause de gestion des URL avec le rewriting rôles en se basant sur des classes de gestion de Routes.

La gestion des langues est assurée à travers une configuration gérée par la plateforme.

CodeIgniter contient une couche relationnelle objet qui assure la gestion de la connexion à la base de données et la gestion des requêtes utilisateur sans utiliser le langage SQL il suffit de réaliser des classes héritées de la classe de CI\_Model pour pouvoir utiliser les fonctions qui permettent la manipulation des données.

CodeIgniter offre des fonctionnalités diverses selon le besoin des développeurs, il est basé sur la notion de réutilisation.

#### <span id="page-52-0"></span>**IV. Application réaliser**

<span id="page-52-1"></span>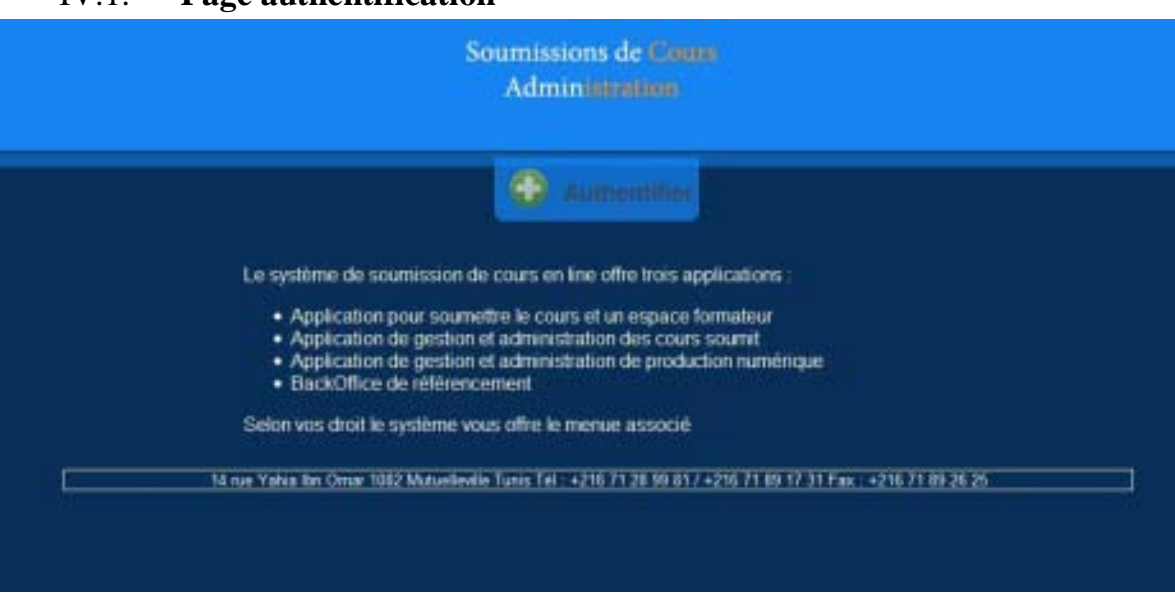

IV.1. **Page authentification** 

<span id="page-52-2"></span> **Fenêtre 5 : Interface d'authentifier 1**

Le faite de cliquer sur le bouton « Authentifier » elle ouvre une zone de saisie le « login » et le « mot de passe » qui sera présenté dans la fenêtre [6].

#### **Réalisation**

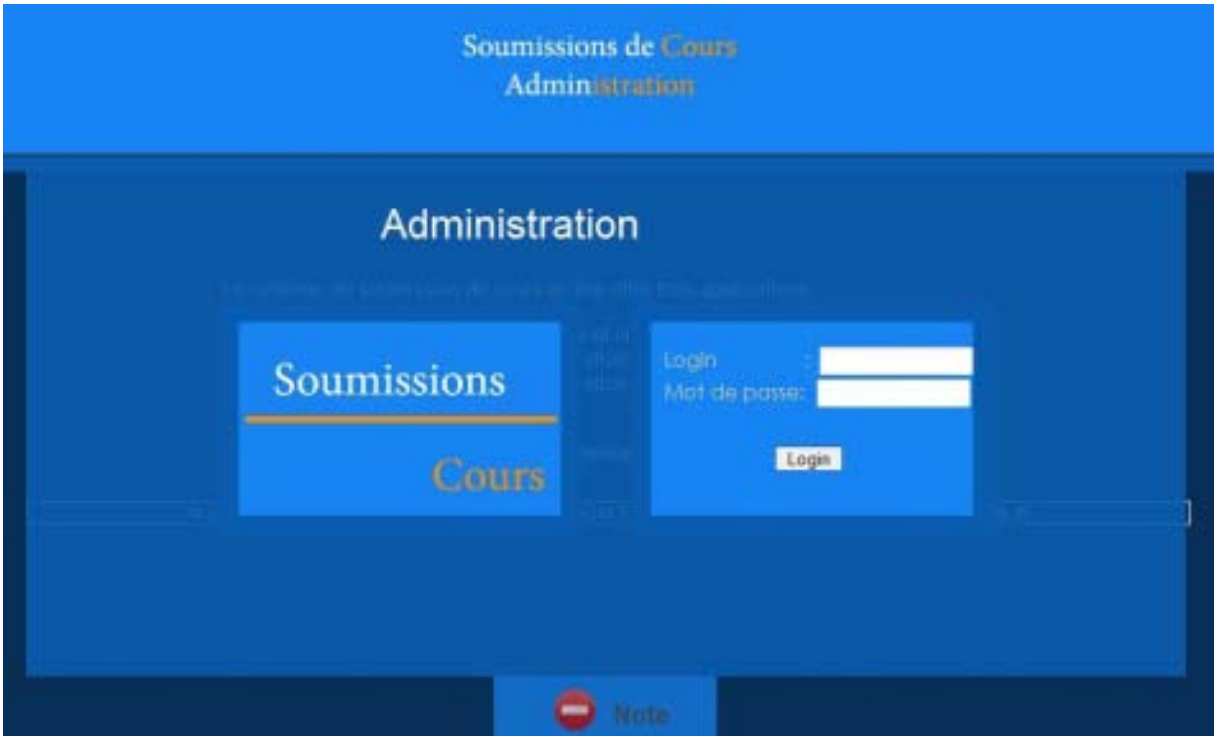

**Fenêtre 6 : Interface d'authentifier 2**

<span id="page-53-1"></span>Cette fenêtre permet à l'utilisateur d'accéder à l'application. Après la saisie de tous les champs, le fait de cliquer sur le bouton « Connexion » permet de se connecter à la base de données pour vérifier si le login et le code d'accès sont corrects ou non.

#### <span id="page-53-0"></span>IV.2. **Menu de notre application**  Produce personal Proposition reason + Sub-State + Cortat + Substant - December **Biskup** in or te non

**Fenêtre 7 : Menu de l'application**

<span id="page-53-2"></span>Ce menu contient des liens qui concernent notre travail et les différentes parties des interfaces.

<span id="page-54-0"></span>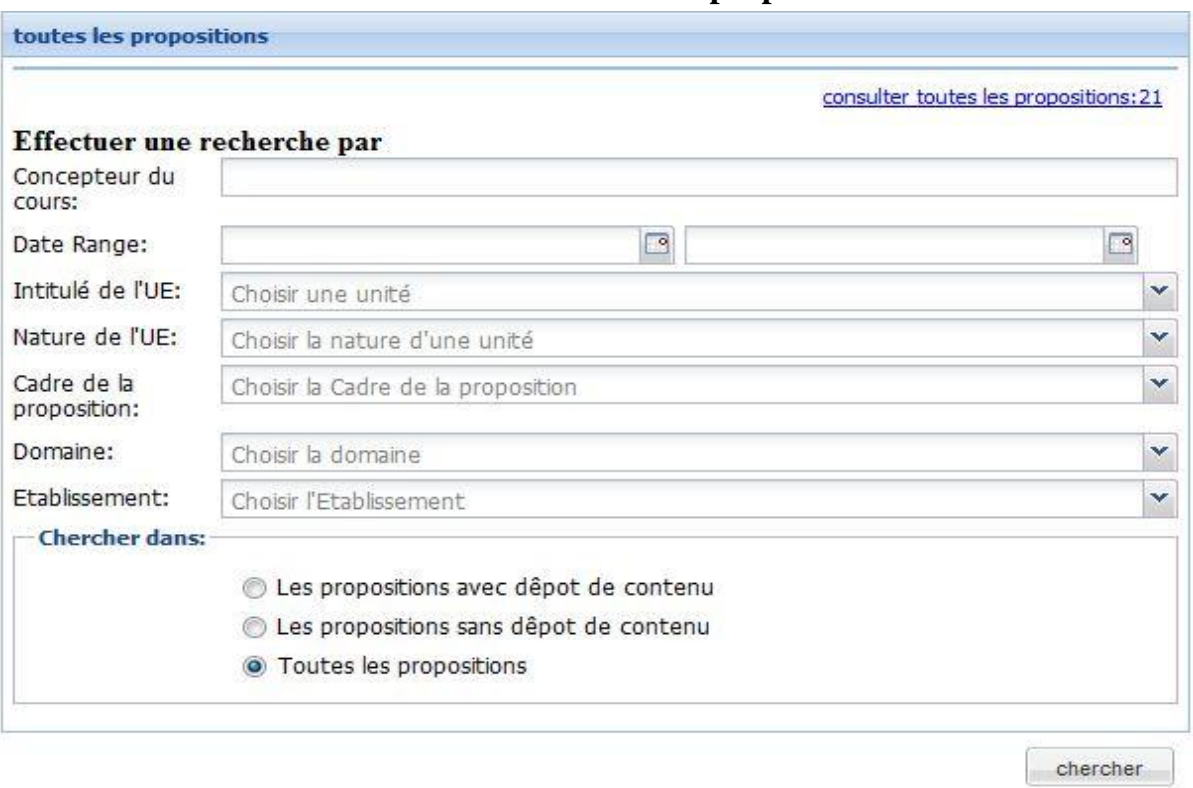

IV.3. **Interface de recherche de toutes les propositions** 

<span id="page-54-2"></span> **Fenêtre 8 : Interface de recherche de toutes les propositions** 

Cette page contient les critères de recherche de toutes les propositions de l'unité de l'enseignement dans notre application,

Après la saisie des données, le fait de cliquer sur le bouton « Rechercher » permet de se connecter à la base de données pour rechercher les unités d'enseignement selon les critères de recherche et les affichées dans un tableau.

IV.4. **Interface des enregistrements de toutes les propositions** 

<span id="page-54-1"></span>

|               |                   |                                        |                      |                                   | Lustes les propositions                  |                                     |             |                                   |                                                     |   |
|---------------|-------------------|----------------------------------------|----------------------|-----------------------------------|------------------------------------------|-------------------------------------|-------------|-----------------------------------|-----------------------------------------------------|---|
|               | Job Jr. Wazarden  | <b>biadt</b>                           | ti sti               | <b>Indre</b>                      | Encognition discuss 2 - Strate concepted | this                                | <b>Sues</b> |                                   | Tiche in proposition   Cache on a proposition   CDA |   |
| 277           | <b>MARKET</b>     | <b>DETAILS</b><br><b>MARK AT ABASE</b> | ×                    | <b>RESIDE BANKLEY</b>             |                                          | Essex Superinters des 2             |             | After.                            |                                                     |   |
| 778           | <b>Machine</b>    | Arizon.<br><b>Hughel Jel Boom</b>      | ×                    | <b>SECOND AVENUE</b>              |                                          | Ennis Sapinduro des S               |             | After                             |                                                     |   |
| 278           | <b>NUMBER</b>     | <b>CONTRACTOR</b>                      | ×                    | <b>Subsidiary Association and</b> |                                          | Doog Suppliers's deals              |             | Affided:                          |                                                     |   |
| 178           | <b>BURSET</b>     | <b>Columbia and Atlantic</b>           | <b>ROOMAAN</b>       | <b>SAUL McNott</b>                |                                          | I bed marketing and                 |             | <b>ATMAR</b>                      |                                                     |   |
| 2007          | <b>Statistics</b> | <b>Based</b><br><b>UNDER ALBRED</b>    | <b>MALAYSIA JUST</b> | SUCCE NUTSURE                     |                                          | Doors Superinum des 3               |             | A Block                           |                                                     | 罰 |
|               | $35 - 24.27$ M    | 49-14039-1-1<br><b>PAINT AT DRIVEL</b> | 00000                | <b>Calculation Avenue</b>         |                                          | <b>Download Work Beach</b>          |             | Affiday.<br><b>Service Street</b> |                                                     |   |
| $rac{1}{2}$   | <b>Nazivi S</b>   | SOUTHERS!<br>Namely, and demand        | elektradord          | <b>Sanah Harlane</b>              |                                          | <b>Bone Supervisors des 5</b>       |             | <b>Affairs</b>                    |                                                     |   |
| 228           | <b>Hotel H</b>    | ENCIRCALLY                             | <b>URUS ANGEL</b>    | <b>Institut anythicats</b>        |                                          | Economic Countries are described    |             | Littlete:                         |                                                     |   |
| $\frac{1}{2}$ | 1000001           | Analog at their                        | <b>ALACA DO</b>      | <b>LESS AUGUST</b>                |                                          | <b>Evole Superinura box S</b>       |             | After:                            |                                                     |   |
| 187           | 11,13,221         | Autobac ant detect                     | stite.               | <b>SELLARS TURE</b>               |                                          | Ensig Suppliments and S.            |             | Librar.                           |                                                     |   |
| 286           | <b>Machine St</b> | Ashahrt, all direct                    | 100.000              | <b>SECURITY AND STERN</b>         |                                          | Ennis Superinture data &            |             | After.                            |                                                     |   |
|               |                   |                                        |                      |                                   |                                          | <b>Brown and China</b><br>State and |             | <b>STATISTICS</b>                 |                                                     |   |

**Fenêtre 9 : Tableau des enregistrements de toutes les propositions** 

<span id="page-54-3"></span>Cette page contient les enregistrements de toutes les propositions de l'unité de l'enseignement dans notre application dans la base de données.

<span id="page-55-0"></span>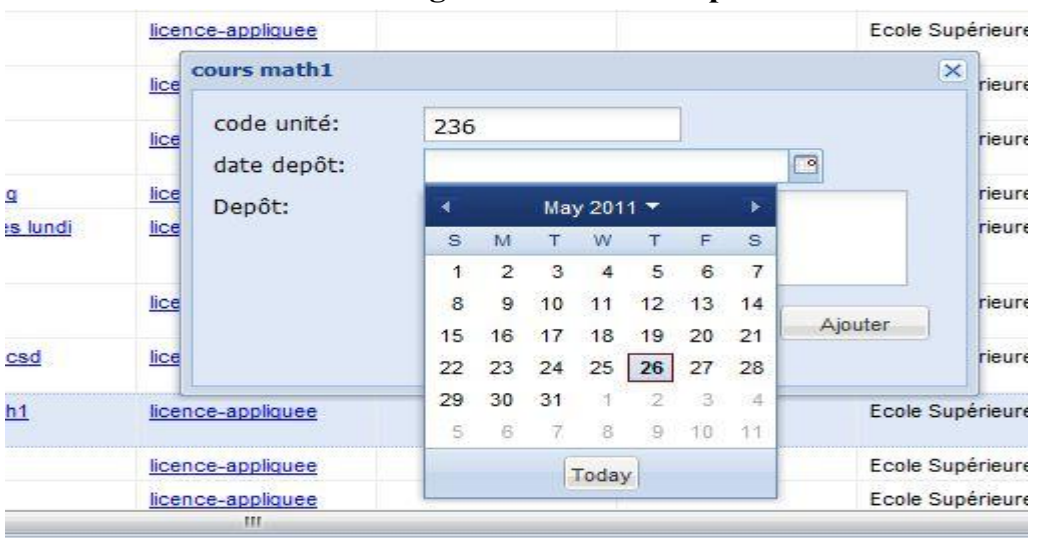

#### IV.5. **Interface d'enregistrement d'un dépôt**

**Fenêtre 10 : Interface d'enregistrement d'un dépôt**

<span id="page-55-2"></span>Lorsque l'utilisateur clique sur le « nouveau dépôt » l'interface de gestion des dépôts s'affiche et le « code unité » s'insert automatiquement pour indiquer à l'administrateur qu'il a bien cliqué sur la bonne soumission ou il peut ajouter la « date dépôt » et le dépôt.

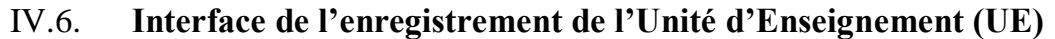

<span id="page-55-1"></span>

| ad<br>Ecole Supérieure des S<br><b>Icence-Appliques</b><br>ep<br>cours math1<br>eрi<br>code unité:<br>236<br>sei<br>Intitule de l'UE<br>Coefficient<br>Nature de fUE<br>Volume horaire<br>Credits (ECTS)<br>Semestre<br>語<br>$\mathsf{D}%$<br>۵<br>٥<br>ö<br><b>UE TRANSFERSALE</b><br>cours math1<br>वर्ष<br>enf<br>٠<br>900<br>Ecole Supérieure des S<br>sdssdcodcad<br>icence-appliquee<br>epot<br>Ecole Supérieure des S<br>cours math1<br>Icence-appliquee<br><b>A PARTIES</b><br>नवल<br>Ecole Supérieure des S<br>8005<br>loence-appliques<br>sdsdadad | UE | Diplôma | Concepteur du cours. | Grade concepteur | Etab | Equipe |          |
|----------------------------------------------------------------------------------------------------|----|---------|----------------------|------------------|------|--------|----------|
|                                                                                                    |    |         |                      |                  |      |        |          |
|                                                                                                    |    |         |                      |                  |      |        | $\infty$ |
|                                                                                                    |    |         |                      |                  |      |        |          |
|                                                                                                    |    |         |                      |                  |      |        |          |
|                                                                                                    |    |         |                      |                  |      |        |          |
|                                                                                                    |    |         |                      |                  |      |        |          |
|                                                                                                    |    |         |                      |                  |      |        |          |
|                                                                                                    |    |         |                      |                  |      |        |          |
|                                                                                                    |    |         |                      |                  |      |        |          |
| Ecole Supérieure des S<br>efhfah<br>8205<br><b>Icence-appliquee</b><br>151                                                                                                    |    |         |                      |                  |      |        |          |

**Fenêtre 11 : Interface de l'enregistrement d'UE**

<span id="page-55-3"></span>Lorsque l'administrateur clique sur le nom de l'unité l'interface des renseignements s'affiche, dans la qu'elle on peut voir toutes les informations sur le cours soumis.

#### **Réalisation**

<span id="page-56-0"></span>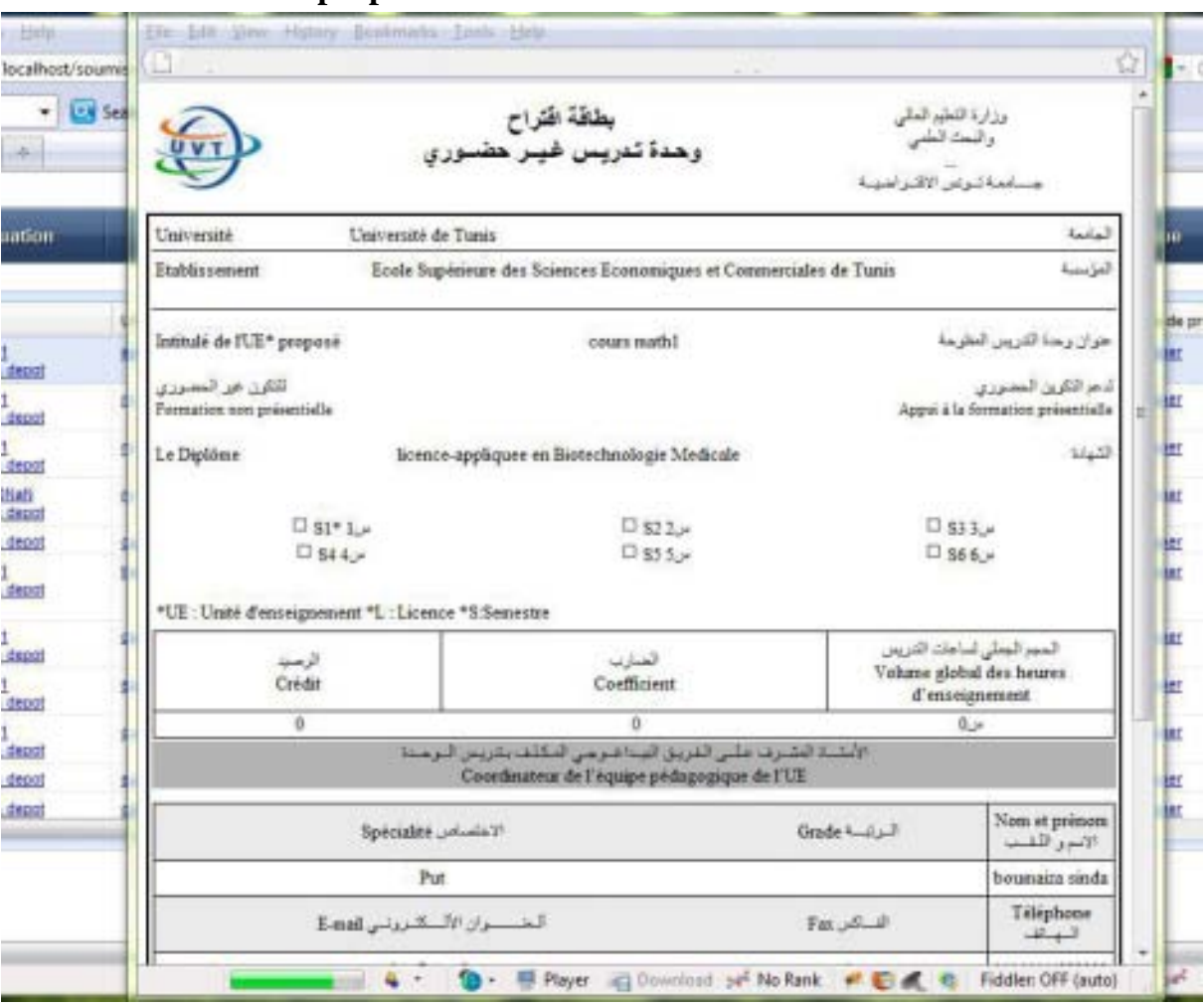

IV.7. **Fiche de proposition** 

**Fenêtre 12 : fiche de proposition**

<span id="page-56-1"></span>Une simple sélection sur le bouton « afficher » dans la table des enregistrements de toutes les propositions, suite une « fiche de proposition» qui affiche sur l'écran, c'est un fichier à imprimer concerne la soumission de cours qui contient des tables d'information de « coordinateur de l'équipe pédagogique de l'UE » et les « Membres de l'équipe pédagogique » avec la signature du Coordinateur. C'est un imprimé officiel pour l'UVT.

<span id="page-57-0"></span>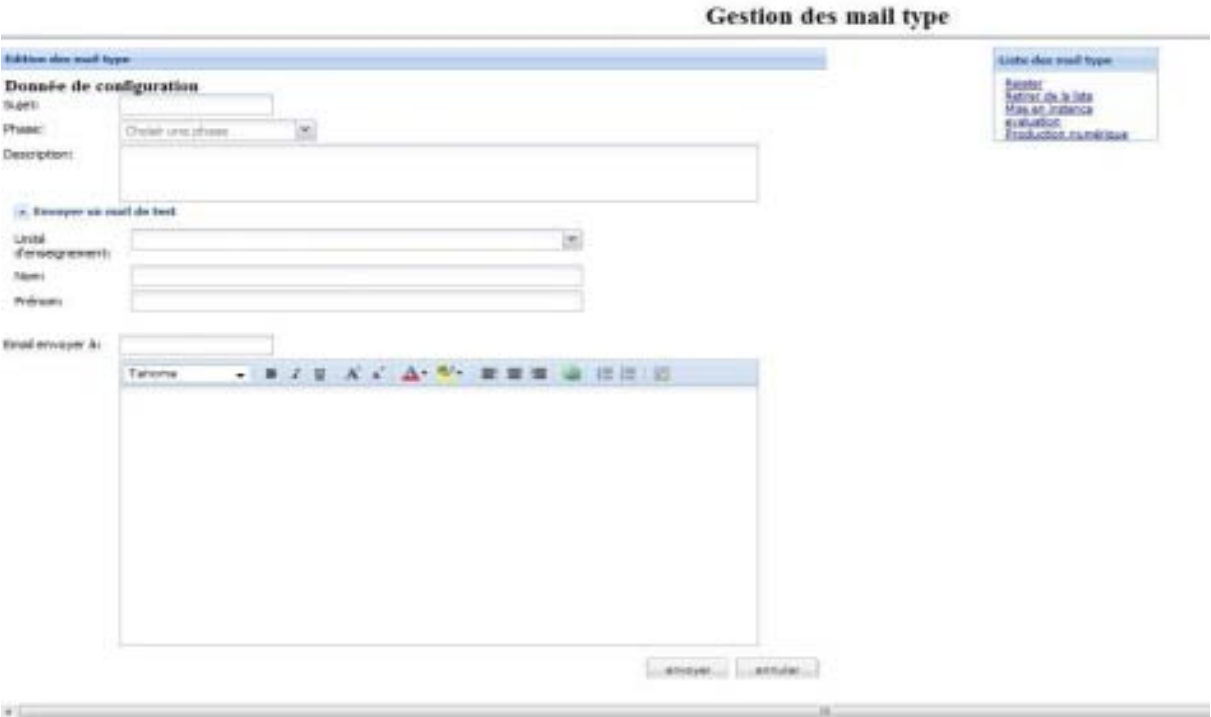

#### IV.8. **Gestion des mails types**

<span id="page-57-1"></span>**Fenêtre 13 : Interface de Gestion des mails types** 

<span id="page-57-2"></span>Cette interface permet la gestion des emails type de toutes les phases d'administration des soumissions de cours. Elle permet de visualiser les emails type qui sont déjà édités.

#### **V. Conclusion**

Dans ce chapitre, nous avons présenté en détail l'implémentation des différentes parties de notre projet en commençant par la présentation de choix de l'environnement de développement. Ensuite, nous avons réalisé une navigation dans notre application avec explication des passages entre ses différentes interfaces conçues.

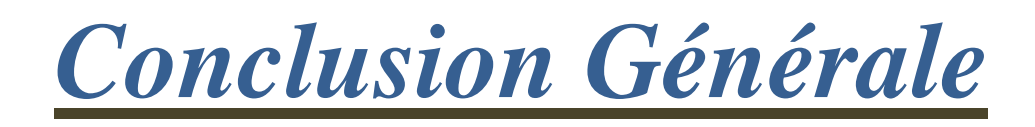

Ce travail a été réalisé dans le cadre de notre projet de fin d'étude de quatre mois au sein de l'Université Virtuelle de Tunis (UVT).

Durant notre stage nous a été bénéfique bien sur le plan théorique que pratique. En effet, sur le plan théorique, nous avons acquis des notions sur la spécification PHP5, et les différents framework permettant de l'implémenter. Sur le plan pratique, nous avons eu l'opportunité de mettre en œuvre le processus unifié et de découvrir les technologies de pointe utilisées dans l'élaboration des applications Web PHP, à savoir la plateforme JS, EXTJS et CodeIgniter. Par ailleurs, nous avons eu l'occasion d'exploiter au mieux les outils de conception tels qu'UML et pour l'élaboration des différents diagrammes.

Finalement, comme tout projet, le notre présente quelques insuffisances que nous pouvons les combler et des imperfections auxquelles on peut remédier. Mais, nous estimons avoir répondu à la majorité des exigences de cahier des charges ; Ce qui nous mène à certaines constatations concernant l'estimation du temps nécessaire à la réalisation.

D'autre part, ce travail nous a appris la prise de conscience de nos prochaines obligations outre l'apport technique que nous avons récolté, et malgré les obstacles que nous avons rencontrés, nous avons appris à accepter les compromis et à relativiser les problèmes.

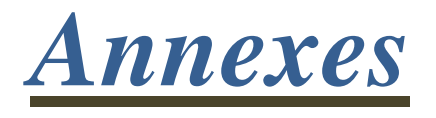

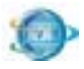

#### **Autres outil des travaux**

#### **Débogueur FireFox**

Un débogueur, débogueur ou encore débugger (en anglais debugger), est un logiciel qui permet de débuguer, c'est-à-dire d'aider le développeur à détecter des bugs dans un programme (il peut aussi servir à tester ce dernier).

Firebug est une extension pour Mozilla Firefox qui permet de déboguer, éditer et modifier le HTML, le CSS et le JavaScript d'une page web.

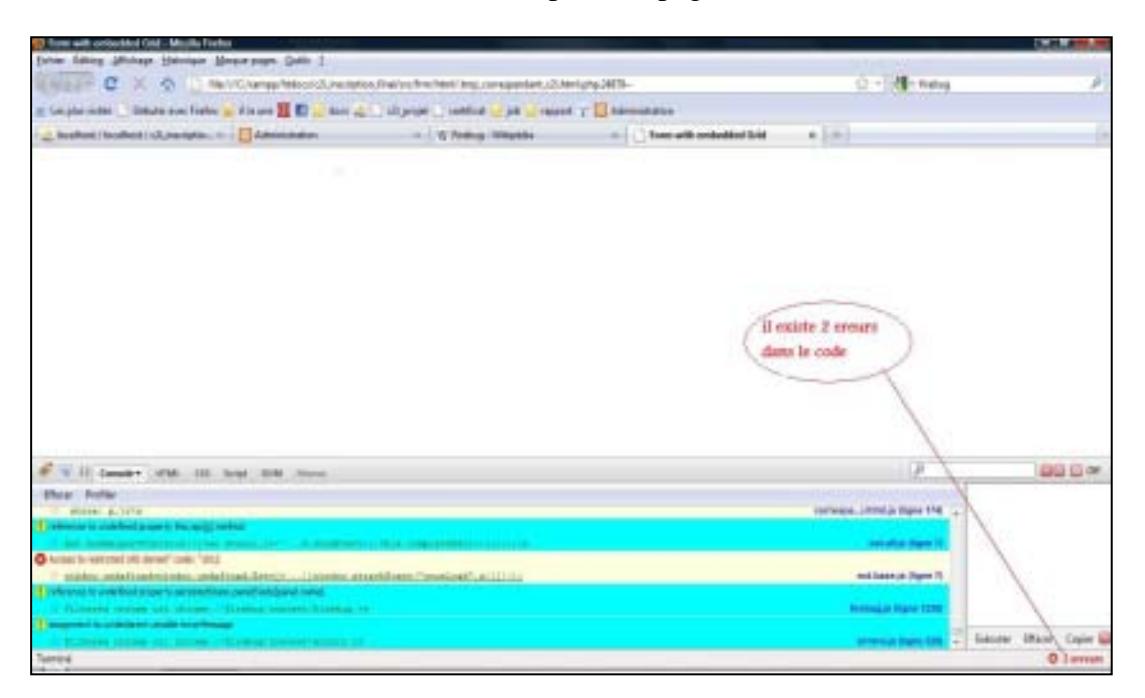

<span id="page-61-0"></span> **Figure 16 :** Déblogueur FireFox

La fenêtre ne s'affiche pas parce qu'il a deux erreurs au niveau de code.

# *Bibliographie*

# *et Nétographie*

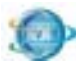

### **Bibliographie**

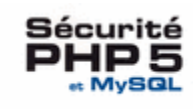

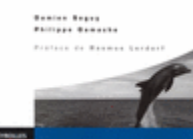

Sécurité PHP5 et MYSQL, Préface de Rasmus Lerdorf, inventeur de PHP, Damien Seguy, Philippe Gamache: juin 2007.

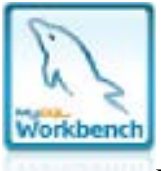

MySQL Workbench 5.2 CE

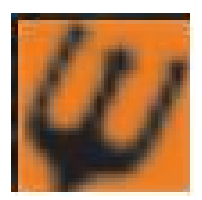

Poseidon For UML PE 6.0.1

C'est l'outil extensible de base pour le professionnel

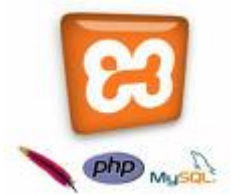

XAMPP est un ensemble de logiciels permettant de mettre en place facilement un serveur Web, un serveur FTP et un serveur de messagerie électronique. Il s'agit d'une distribution de logiciels libres (X Apache MySQL Perl PHP) offrant une bonne souplesse d'utilisation, réputée pour son installation simple et rapide.

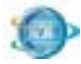

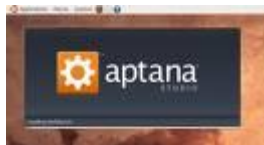

Aptana Studio est un environnement de développement intégré orienté web, multiplateforme et open-source. Il facilite l'écriture du code en fournissant des aides à la saisie pour le JavaScript, l'HTML, les CSS, PHP et Python.

### **Nétographie**

http://www.uvt.rnu.tn/ http://php.net/manual/fr/ http://fr.wikipedia.org http://htmldrive.net/welcome/index/10 http://www.vulgarisation-informatique.com/php-mysql.php http://codeigniter.fr/ http://www.sencha.com/